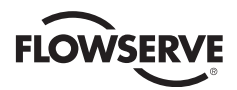

# *INSTRUKCJA OBSŁUGI DLA UŻYTKOWNIKA*

*Ustawnik cyfrowy 3200MD*

*Instalacja Obsługa Konserwacja Podręcznik bezpieczeństwa*

*FCD LGENIM0059-05 05/12*

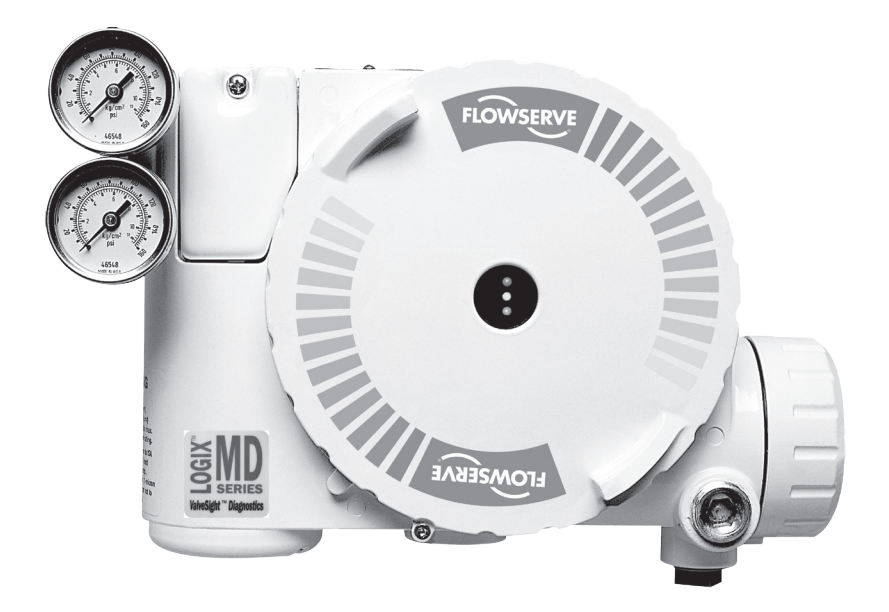

**Experience In Motion** 

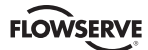

# Spis treści

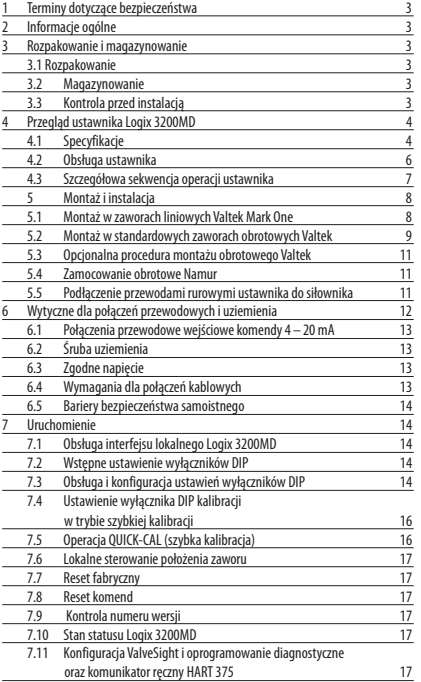

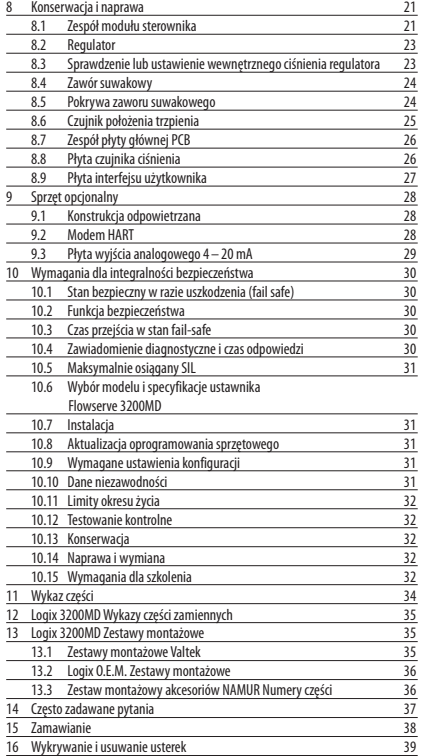

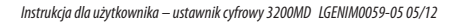

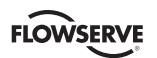

# **1 Terminy dotyczące bezpieczeństwa**

Terminy **NIEBEZPIECZEŃSTWO, OSTRZEŻENIE, PRZESTROGA** i **UWAGA** używane są w tym dokumencie dla zwrócenia uwagi na określone zagrożenia i/lub dostarczenia dodatkowych informacji w punktach, które mogą nie być oczywiste.

- **NIEBEZPIECZEŃSTWO:** Wskazuje, że nastąpi śmierć, poważne obrażenia ciała i/lub znaczne uszkodzenie mienia, jeśli właściwe środki ostrożności nie zostaną podjęte.
- **OSTRZEŻENIE:** Wskazuje, że nastąpi śmierć, poważne obrażenia ciała i/lub znaczne uszkodzenie mienia, jeśli właściwe środki ostrożności nie zostaną podjęte.
- **A PRZESTROGA:** Wskazuje, że nastapi śmierć, poważne obrażenia ciała i/lub znaczne uszkodzenie mienia, jeśli właściwe środki ostrożności nie zostaną podjęte.
- **UWAGA:** Wskazuje i dostarcza dodatkowych informacji technicznych, które mogą nie być oczywiste nawet dla wykwalifikowanego personelu. Zgodność z innymi uwagami, co może nie być szczególnie podkreślone, w odniesieniu do transportu, montażu, obsługi i konserwacji oraz w odniesieniu do dokumentacji technicznej (np. Instrukcji obsługi, dokumentacji produktu lub samego produktu) jest niezbędna w celu uniknięcia błędów, które mogą bezpośrednio lub pośrednio spowodować poważne obrażenia ciała lub uszkodzenie mienia.

# **2 Informacje ogólne**

Poniższe informacje przeznaczone są do pomocy przy rozpakowaniu, instalacji i wykonywaniu konserwacji ustawników cyfrowych Valtek® Logix® 3200MD. Seria 3000, to termin używany tutaj dla wszystkich ustawników, jednakże konkretne numery wskazują właściwości właściwe dla modelu (np. Logix 3200 wskazuje, że ustawnik ma protokół HART®). Parz tabela numerów modelu Logix 3200MD w tym podręczniku, gdzie zamieszczono rozbicie numerów określonych modeli. Użytkownicy produktu i personel konserwacji powinni dokładnie zapoznać się z tym biuletynem przed instalacją, obsługą lub wykonywaniem konserwacji zaworu.

Oddzielna instrukcja dotycząca produktów sterowania przepływem Valtek instrukcja instalacji, obsługi, konserwacji obejmuje części systemu zawór (jak IOM 1 lub IOM 27) i siłownik (jak IOM 2 lub IOM 31) oraz inne akcesoria. Patrz odpowiednie instrukcje, gdy potrzebne są te informacje.

Aby uniknąć ewentualnych obrażeń lub uszkodzenia części zaworu, dokładnie muszą być przestrzegane **OSTRZEŻENIA** i **PRZESTROGI.** Zmiany tego produktu, zastąpienie częściami niefabrycznymi lub stosowanie procedur konserwacji innych niż podano może spowodować utratę gwarancji, drastycznie wpłynąć na wydajność i stanowić zagrożenie dla personelu i sprzętu.

**OSTRZEŻENIE:** Standardowe procedury bezpieczeństwa przemysłowego muszą być przestrzegane podczas pracy przy tym lub dowolnym produkcie sterowania procesem. W szczególności, sprzęt ochrony osobistej oraz urządzenia do podnoszenia muszą być używanej jako gwarantowane.

**OSTRZEŻENIE:**Wymiana części może pogorszyć bezpieczeństwo wewnętrzne.

# **3 Rozpakowanie i magazynowanie**

#### **3.1 Rozpakowanie**

- 1. Przy rozpakowaniu ustawnika Logix 3200*MD* sprawdzić otrzymane materiały z listą wysyłkową. Każdy pojemnik transportowy zawiera listy opisujące system i akcesoria.
- 2. Gdy podnosi się siłownik z kontenera transportowego, założyć pasy transportowe, aby uniknąć uszkodzenia zamontowanych akcesoriów. Systemy z zaworami do sześciu cali można podnosić przy pomocy pierścienia siłownika. W większych systemach pasy transportowe lub haki założyć przez nogi jarzma i zewnętrzny koniec korpusu.
- **OSTRZEŻENIE:** Gdy podnosi się zespół zaworu/siłownika na pasach uważać, gdyż środek ciężkości może znajdować się powyżej punktu podnoszenia. Dlatego podeprzeć, aby zapobiec obróceniu się zaworu/siłownika. Niewykonanie tego może spowodować poważne obrażenia personelu i uszkodzenie pobliskiego sprzętu.
- 3. W przypadku szkód transportowych skontaktować się natychmiast ze spedytorem.
- 4. Jeśli powstaną problemy skontaktować się z przedstawicielem działu sterowania przepływem firmy Flowserve.

# **3.2 Magazynowanie**

Zespoły zaworu regulacyjnego (zawór regulacyjny i jego instrumenty) można bezpiecznie przechowywać w zamkniętym budynku z odpowiednimi zabezpieczeniami środowiska; ogrzewanie nie jest wymagane. Zespoły zaworu regulacyjnego przechowywać na odpowiednich płozach, nie bezpośrednio na podłodze. Miejsce magazynowania musi być wolne od zalania, zapylenia, brudu itp.

# **3.3 Kontrola przed instalacją**

Jeśli zespół zaworu regulacyjnego przechowywany był ponad rok, przed instalacją zaworu skontrolować jeden siłownik demontując go zgodnie z odpowiednią instrukcją instalacji, obsługi i konserwacji (IOM).

Jeśli uszczelki o-ring nie są okrągłe, uszkodzone, muszą być wymienione i zamontowane w siłowniku. Wtedy wszystkie siłowniki muszą być zdemontowane i sprawdzone. Jeśli wymienia się uszczelki o-ring siłownika, wykonać następujące kroki:

- 1. Wymienić uszczelki o-ring grzybka wyrównawczego ciśnienia.
- 2. Skontrolować miękkie elementy elektromagnesu i ustawnika i wymienić w razie potrzeby.

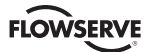

# **4 Logix 3200MD Przegląd ustawnika**

Ustawnik cyfrowy Logix 3200MD jest cyfrowym ustawnikiem zaworu dwu-przewodowym z wejściem 4– 20 mA. Ustawnik konfiguruje się przez lokalny interfejs użytkownika. Logix 3200MD wykorzystuje protokół HART do dwukierunkowej zdalnej komunikacji z ustawnikiem. Ustawnik Logix 3200MD może sterować siłownikami dwustronnego i jednostronnego działania z zamocowaniami liniowymi lub obrotowymi. Ustawnik jest całkowicie zasilany sygnałem wejściowym 4 –20 mA. Prąd rozruchowy musi wynosić przynajmniej 3,6 mA bez karty AO lub 3,85 mA z kartą AO.

# **4.1 Specyfikacje**

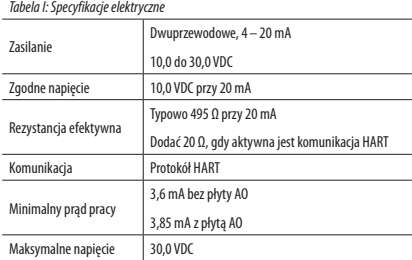

# *Tabela III: Warunki otoczenia*

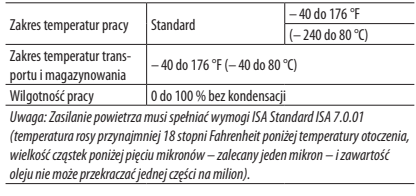

#### *Tabela IV: Specyfikacje fizyczne*

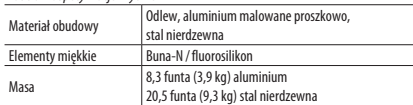

*Tabela V: Specyfikacje ustawnika*  $\frac{1}{\sqrt{10}}$   $\frac{1}{\sqrt{10}}$   $\frac{1}{\sqrt{10}}$  pełn

J,

J,

l.

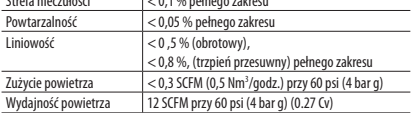

*Tabela II: Specyfikacje oprogramowania ValveSight Suite*

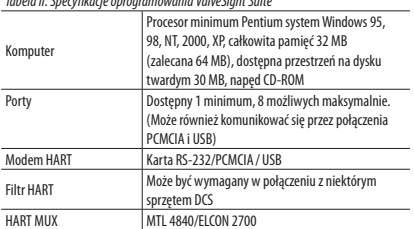

#### *Tabela VI: Specyfikacje wyjścia analogowego 4 do 20 mA*

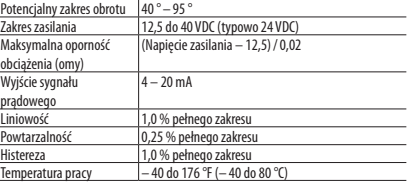

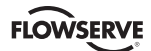

*Tabela VII: Certyfikacje obszaru niebezpiecznego*

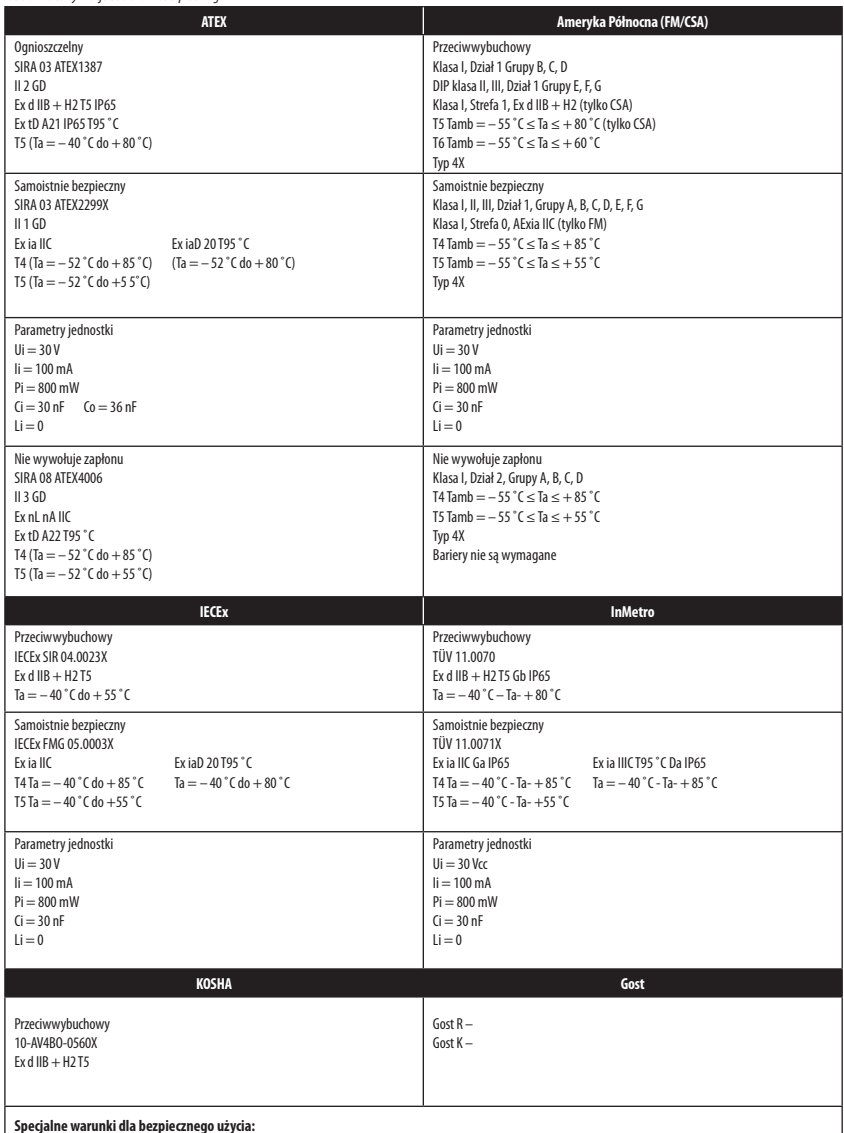

**Specjalne warunki dla bezpiecznego użycia:**<br>• Sprzęt musi być zainstalowany w taki sposób aby zminimalizować ryzyko wpływu tarcia przy innych powierzchniach metalowych.

• Aby uniknąć możliwości wyładowań statycznych, czyścić tylko wilgotną ścierką. • W celu utrzymania certyfikatów przeciwwybuchowych nie wyjmować ani nie luzować pokryw, gdy obwody są pod napięciem.

• Dla instalacji samoistnie bezpiecznych ustawnik musi być podłączony do sprzętu samoistnie bezpiecznego o odpowiednich znamionach i musi być zainstalowany zgodnie z normami instalacji samoistnie bezpiecznej.

• Zastąpienie komponentów może pogorszyć samoistne bezpieczeństwo.

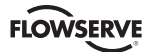

# **4.2 Obsługa ustawnika**

Ustawnik Logix 3200MD jest przyrządem ze sprzężeniem zwrotnym elektrycznym. Rysunek 1 pokazuje ustawnik Logix 3200MD zainstalowany w siłowniku liniowym dwustronnego działania z powietrzem otwierającym.

Logix 3200MD otrzymuje zasilanie z dwuprzewodowego sygnału wejściowego 4 –20 mA. Jednakże, ponieważ ten siłownik wykorzystuje komunikację HART, dwa źródła można użyć dla sygnału komendy: analogowe i cyfrowe. W źródle analogowym sygnał 4 –20 mA używany jest dla źródła komendy. W źródle cyfrowym poziom sygnału wejściowego 4 –20 mA jest ignorowany i sygnał cyfrowy wysłany przez HART używany jest jako źródło komendy. Dostęp do źródła komendy możliwy jest w programie ValveSight, komunikatorze HART 375 lub w innym oprogramowaniu hosta.

Zarówno w źródle analogowym jak i cyfrowym 0% definiuje się zawsze jako pozycję zaworu zamkniętego i 100% jako pozycję zaworu otwartego. W źródle analogowym sygnał 4 – 20 mA przekształcany jest na wartość procentową. Podczas kalibracji pętli definiowane są sygnały odpowiadające 0 % i 100 %. Sygnał wejściowy w procentach przepływa przez blok charakterystyki/modyfikatora wartości granicznych. Ustawnik nie używa KRZYWEK ani innych środków mechanicznych do charakterystyki wyjścia ustawnika. Funkcję tę wykonuje się w oprogramowaniu, co umożliwia regulacje przez użytkownika. Ustawnik ma trzy podstawowe tryby: liniowy, procentowy (=%) i użytkownika.

W trybie liniowym sygnał wejściowy przepływa prosto do algorytmu sterowania w proporcji 1:1. W trybie procentowym (= %) sygnał wejściowy jest przekształcony na standardowy zakres 30:1 = krzywa %. Jeśli tryb użytkownika jest aktywny, sygnał wejściowy jest przekształcony do domyślnej krzywej wyjściowej =% lub krzywej wyjściowej 21 punktowej zdefiniowanej przez użytkownika. Krzywa wyjściowa 21 punktowa zdefiniowana przez użytkownika definiowana jest przy pomocy przyrządu ręcznego lub programu ValveSight. Ponadto dwie funkcje definiowane przez użytkownika, limity programowe i MPC (minimalna pozycja odcięcia) mogą wpłynąć na końcowy sygnał wejściowy. Faktyczna komenda używana do ustawienia trzpienia, po oszacowaniu charakterystyki lub wartości granicznych użytkownika, nazywa się komendą sterującą.

Logix 3200MD stosuje dwuetapowy algorytm pozycjonowania trzpienia. Dwa etapy obejmują pętlę wewnętrzną, sterowanie suwakiem i pętlę zewnętrzną, sterowanie pozycją trzpienia. Odnosząc się ponownie do rysunku 1, czujnik pozycji trzpienia wykonuje pomiar ruchu trzpienia. Komenda sterująca porównywana jest z pozycją trzpienia. Jeśli występuje odchylenie, algorytm sterowania wysyła sygnał do sterowania pętli wewnętrznej, aby przesunąć suwak w górę lub w dół, zależnie od odchylenia. Następnie pętla wewnętrzna szybko reguluje pozycję suwaka. Siłownik wymusza zmianę i trzpień zaczyna przesuwać się. Ruch trzpienia zmniejsza różnicę pomiędzy komendą sterującą i pozycją trzpienia. Proces ten trwa dopóki odchylenie nie zmniejszy się do zera.

*Rysunek 1: Schemat ustawnika cyfrowego Logix 3200MD (konfiguracja z powietrzem otwierającym)*

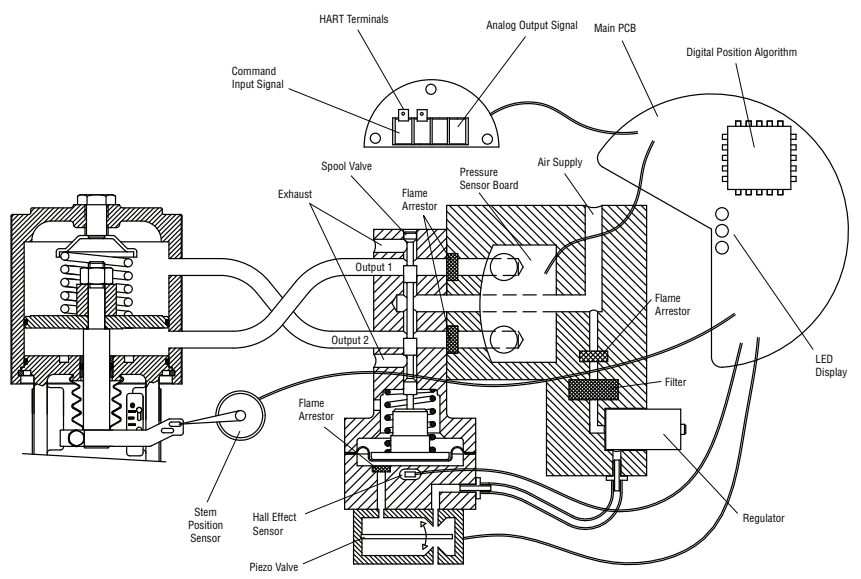

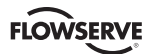

*Rysunek 2: Algorytm pozycjonowania systemu*

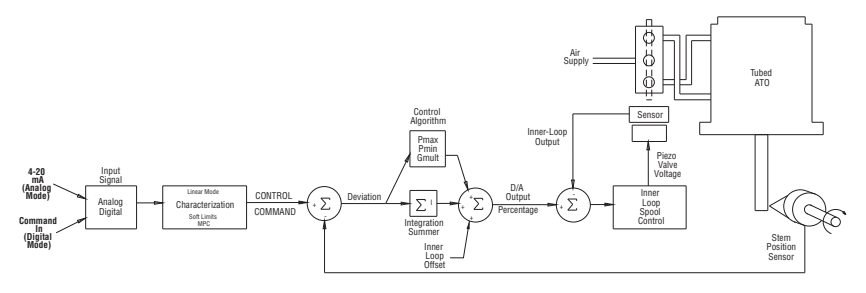

Pętla wewnętrzna steruje położeniem zaworu suwakowego przy pomocy modułu sterownika. Moduł sterownika zawiera czujnik Halla z kompensacją temperatury i piezoelektryczny modulator ciśnienia zaworu. Modulator steruje ciśnieniem powietrza pod przeponą przy pomocy piezoelektrycznego zginania belki. Belka piezoelektryczna odchyla się w odpowiedzi na doprowadzone napięcie z elektroniki pętli wewnętrznej. Gdy napięcie doprowadzone do piezo zaworu wzrasta, belka ugina się zamykając dyszę i powodując wzrost ciśnienia pod przeponą. Gdy ciśnienie pod przeponą zwiększa się lub zmniejsza, zawór suwakowy przesuwa się odpowiednio w górę lub w dół. Czujnik efektu Halla przesyła sygnał położenia suwaka w pętli sprzężenia zwrotnego do elektroniki pętli wewnętrznej do celów sterowania.

#### **4.3 Szczegółowa sekwencja operacji ustawnika**

Bardziej szczegółowy przykład objaśnia działanie sterowania. Załóżmy, że urządzenie skonfigurowane jest w następujący sposób:

- Urządzenie jest w źródle komendy analogowej.
- Charakterystyka użytkownika jest zablokowana (dlatego charakterystyka jest liniowa).
- Limity programowe nie są odblokowane. MPC nie jest ustawiona.
- Zawór ma zerowe odchylenie przy aktualnym sygnale wejściowym 12 mA.
- Kalibracja pętli: 4 mA = komenda 0 %, 20 mA = komenda 100 %.
- Siłownik jest w rurociągu i ustawnik jest skonfigurowany na powietrze otwierające.

W tych warunkach 12 mA odpowiada 50 procentom źródła komend. Charakterystyka użytkownika jest zablokowana tak, że źródło komend przechodzi 1:1 do komendy sterującej. Ponieważ istnieje odchylenie zero, położenie trzpienia odpowiada również 50 procentom. Gdy trzpień jest w pożądanym położeniu, zawór suwakowy będzie w położeniu środkowym, które wyrównuje ciśnienia powyżej i poniżej tłoka w siłowniku. Nazywa się to powszechnie zerowym lub wyważonym położeniem suwaka.

Załóżmy, że sygnał wejściowy zmieni się z 12 mA na 16 mA. Ustawnik widzi to jako źródło komendy wynoszącej 75 procent. Przy liniowej charakterystyce komenda sterująca wynosi 75 procent. Odchylenie jest różnicą pomiędzy komendą sterującą i położeniem trzpienia: Odchylenie = 75 % – 50 % = + 25 %, gdzie 50 procent odpowiada aktualnemu położeniu trzpienia. Przy dodatnim odchyleniu algorytm sterujący wysyła sygnał, aby przesunąć suwak w górę od aktualnego położenia. Gdy suwak przesuwa się do góry, powietrze zasilające doprowadzane jest na spód siłownika i powietrze usuwane jest na górze siłownika. Ta nowa różnica ciśnienia powoduje że trzpień zaczyna przesuwać się w kierunku pożądanego położenia 75 procent. Gdy trzpień przesuwa się, odchylenie zaczyna maleć. Algorytm sterujący zaczyna zmniejszać otwarcie suwaka. Proces ten trwa dopóki odchylenie nie zmniejszy się do zera. W tym punkcie suwak powróci w położenie zerowe lub wyważone. Ruch trzpienia zatrzyma się i pożądane położenie trzpienia zostało teraz osiągnięte.

Jeden ważny parametr nie został dotychczas omówiony: Offset pętli wewnętrznej. Odnosząc się do rysunku 2, liczba zwana offsetem pętli wewnętrznej dodawana jest do wyjścia algorytmu sterowania. Aby suwak pozostał w położeniu zerowym lub wyważonym algorytm sterowania musi wyprowadzić nie-zerową komendę suwaka. To jest zadaniem offsetu pętli wewnętrznej. Wartość tej liczby jest równoważna sygnałowi, który musi być wysłany do sterowania położeniem suwaka, aby sprowadzić go do położenia zerowego przy zerowym odchyleniu. Parametr ten jest ważny dla prawidłowego sterowania i jest zoptymalizowany oraz ustawiony automatycznie podczas kalibracji skoku.

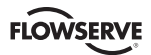

*Rysunek 3: Montaż zaworu regulacyjnego liniowego Mark One*

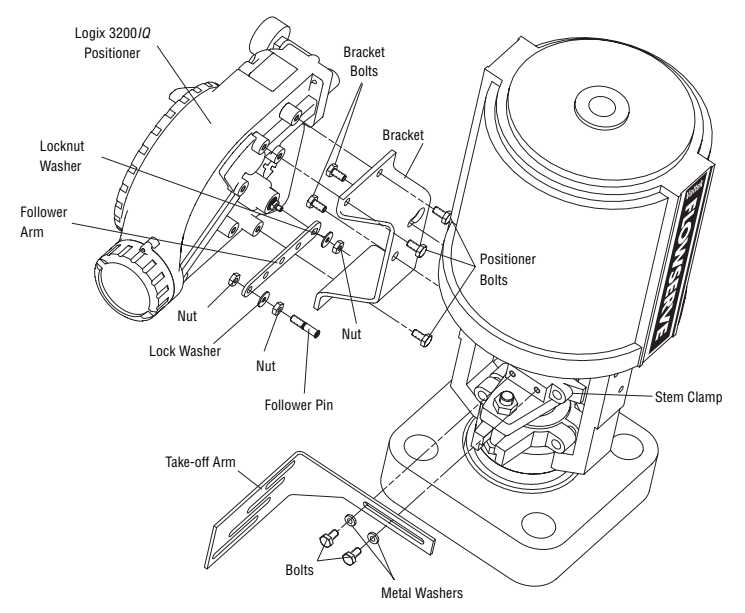

# **5 Montaż i instalacja**

#### **5.1 Montaż w zaworach liniowych Valtek Mark One**

Aby zamontować ustawnik Logix 3200MD w zaworze liniowym Valtek Mark One, patrz rysunek 3 i postępuj jak podano poniżej. Następujące narzędzia są wymagane:

- Klucz płaski % cala (lub 1/2 cala dla stopy wielkości 2,88 lub mniej)
- Klucz oczkowy 1/16 cala
- Klucz płaski 3⁄8 cala
- 1. Wyjąć podkładkę i nakrętkę z zespołu sworznia popychacza. Włożyć sworzeń w odpowiedni otwór w ramieniu popychacza w oparciu o długość skoku. Długości skoku wybite są obok odpowiednich otworów w ramionach popychacza. Upewnić się, czy niegwintowany koniec sworznia jest po stronie ramienia z wybitymi długościami. Założyć podkładkę zabezpieczającą i dokręcić nakrętkę, aby dokończyć montaż ramienia popychacza.
- 2. Wsunąć podwójny rowek D do zespołu ramienia popychacza na płaszczyzny na wałek sprzężenia zwrotnego położenia z tyłu ustawnika. Upewnić się, czy ramię skierowane jest na bok interfejsu użytkownika w ustawniku. Nałożyć podkładkę zabezpieczającą na gwint wału i dokręcić nakrętkę.
- 3. Wyrównać wspornik z trzema zewnętrznymi otworami montażowymi na ustawniku. Zamocować śrubami 1/4 cala.
- 4. Wkręcić jedną śrubę montażową w otwór wkładki montażowej jarzma najbliżej cylindra. Przerwać wkręcanie, gdy śruba znajdzie się około 3/6 cala od pokrycia się z wkładką montażową.
- 5. Nasunąć duży koniec otworu montażowego w kształcie łezki z tyłu zespołu ustawnika/wspornika na śrubę montażową. Wsunąć mały koniec łezki pod śrubę montażową i wyrównać z dolnym otworem montażowym.
- 6. Włożyć dolną śrubę montażową i dokręcić ją.
- 7. Ustawić szczelinę montażową ramienia na wkładkę montażową zacisku trzpienia. Nałożyć Loctite 222 na śruby ramienia i włożyć przez podkładki na zacisk trzpienia. Pozostawić śruby luźne.
- 8. Wsunąć odpowiednią szczelinę sworznia ramienia, w oparciu o długość skoku, na sworzeń ramienia popychacza. Odpowiednie długości skoku wybite są obok każdej szczeliny sworznia.
- 9. Centrować ramię na tulei sworznia popychacza.
- 10. Wyrównać ramię z górną płaszczyzną zacisku trzpienia i dokręcić śruby. Moment dokręcenia 120 in. -lb.

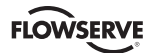

**UWAGA:** Jeśli montaż wykonano prawidłowo, ramię popychacza powinno być w poziomie, gdy zawór jest w położeniu 50 % skoku i powinno przesunąć się około ±30° od położenia poziomego, gdy zawór wykona pełny skok. Jeśli montaż jest nieprawidłowy, wystąpi błąd kalibracji skoku i kontrolki będą migać kodem RGGY sygnalizując, że czujnik położenia wyszedł poza zakres w jednym końcu przesuwu. Ponownie ustawić połączenie sprzężenia zwrotnego lub obrócić czujnik położenia, aby skorygować błąd.

# **5.2 Montaż w standardowych zaworach obrotowych Valtek**

(Patrz rysunek 4.)

Standardowy montaż obrotowy stosuje się do zespołów zaworu Valtek/siłownika, w których nie zainstalowano zbiorników ani kółek ręcznych. W standardowym montażu stosuje się połączenia bezpośrednio sprzęgnięte z wałem zaworu. Te połączenia zostały zaprojektowane tak, aby umożliwić minimalny brak osiowania pomiędzy ustawnikiem i siłownikiem. Narzędzia wymagane do poniższych czynności są następujące:

- Klucz do wkrętów z sześciokątnym gniazdkiem 5⁄32 cala
- Klucz płaski 1⁄2 cala
- Klucz płaski 1/<sub>6</sub> cala
- Klucz nasadowy 3⁄8 cala z przedłużeniem
- Wkrętak do nakrętek 3⁄16 cala
- 1. Przymocować adapter dźwigni wielowypustowej do dźwigni wielowypustowej przy pomocy dwóch wkrętów samo gwintujących 6 x 1⁄2 cala.
- 2. Wsunąć zespół ramienia na wał adaptera dźwigni wielowypustowej. Włożyć śrubę z podkładką zębatą odginaną przez ramię i dodać drugą podkładkę zębatą odginaną i nakrętkę. Dokręcić nakrętkę kluczem nasadowym tak, aby ramię było osadzone trochę ciasno na wale, ale nadal mogło obracać się. Dokręcenie nastąpi po prawidłowym ukierunkowaniu elementów łączących.
- 3. Przymocować ramię popychacza do wału sprzężenia zwrotnego ustawnika przy pomocy podkładki zębatej odginanej i nakrętki 10 –32.
- **UWAGA:** Ramię skierowane jest do góry, gdy wał sprzężenia zwrotnego jest w położeniu wolnym.
- 4. Przy pomocy czterech śrub 1⁄4 –20 x 1⁄2 cala przymocować ustawnik do uniwersalnego wspornika wykorzystując odpowiedni układ otworów (wybity na wsporniku).
- 5. Przy pomocy klucza 1/2 cala i dwóch śrub 5/16 18 x 1/2 cala przymocować wspornik do wkładki skrzyni siłownika. Pozostawić śruby trochę luźne dopóki nie wykona się końcowej regulacji.
- 6. Obrócić ramię wyjściowe tak, aby sworzeń popychacza wsunął się w rowek na ramieniu wyjściowym. Wyregulować położenie wspornika według potrzeb notując zazębienie sworznia i rowek ramienia wyjściowego. Sworzeń powinien wystawać około 1/<sub>6</sub> cala za ramię wyjściowe. Gdy regulacja jest prawidłowa, mocno dokręcić śruby wspornika.

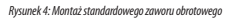

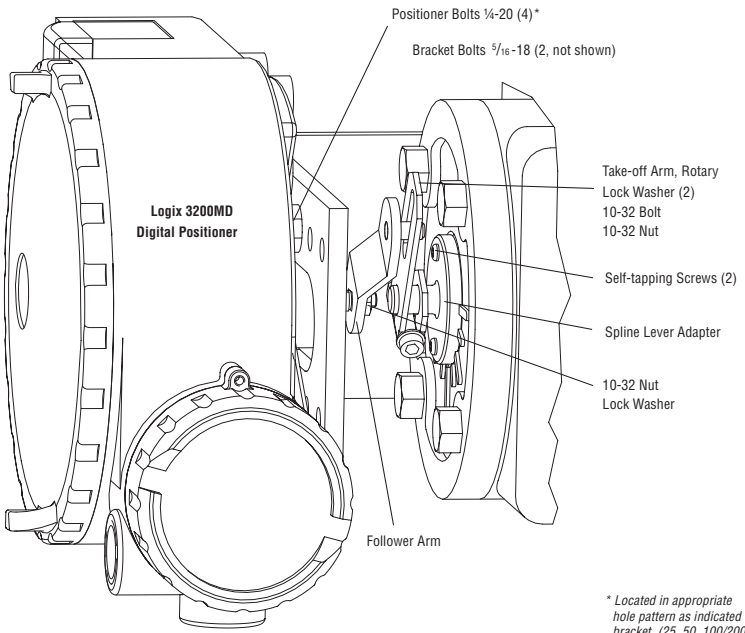

*hole pattern as indicated on bracket. (25, 50, 100/200)* 

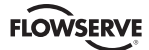

#### **Ustawianie ramienia dla końcowego unieruchomienia**

- 1. Podłączyć ustawnik Logix 3200MD do siłownika zgodnie z instrukcjami podanymi w rozdziale 5.5, *"Podłączenie przewodami rurowymi ustawnika do siłownika."*
- 2. Przy wyłączonym ciśnieniu zasilania obrócić ramię popychacza w tym samym kierunku, wał powinien obrócić się po utracie ciśnienia zasilania. Gdy ogranicznik mechaniczny ramienia popychacza (ustawnika) zostanie osiągnięty, obrócić z powrotem o około 15 stopni.
- 3. Przytrzymać ramię wyjściowe; dokręcić śrubę ramienia.
- **UWAGA:** Ramię wyjściowe powinno być dostatecznie ciasne, aby przytrzymać ramię popychacza, ale umożliwić ruch po popchnięciu.
- 4. Podłączyć regulowane zasilanie powietrza do odpowiedniego portu kolektora.
- 5. Zdjąć pokrywę główną i znaleźć wyłączniki DIP i przycisk QUICK-CAL (szybkiej kalibracji).
- 6. Patrz naklejka na pokrywie płyty głównej, ustawić odpowiednio wyłączniki DIP. (Bardziej szczegółowy opis ustawienia wyłącznika DIP zamieszczono w rozdziale 7 *"Uruchomienie.")*
- 7. Nacisnąć przycisk QUICK-CAL przez trzy do czterech sekund lub dopóki ustawnik nie zacznie poruszać się. Ustawnik wykona teraz kalibrację skoku.
- 8. Jeśli kalibracja zakończyła się pomyślnie, zielona dioda LED zamiga GGGG lub GGGY i zawór będzie w trybie sterowania. Przejść do kroku 9. Jeśli kalibracja nie powiedzie się, co zasygnalizuje kod migowy RGGY, wartości sprzężenia zwrotnego A/D zostały przekroczone i ramię należy odsunąć od ograniczników krańcowych ustawnika. Powrócić do kroku 2 i obrócić ramię z powrotem o około 10 stopni.
- **UWAGA:**Pamiętać o usunięciu zasilania powietrza przed ponowną regulacją ramienia wyjściowego.
- 9. Dokręcić nakrętkę na ramieniu wyjściowym. Wkręt z łbem gniazdowym ramienia wyjściowego musi być dokręcony, około 40 in. -lb.
- **UWAGA:** Jeśli ramię ślizga się, ustawnik należy ponownie kalibrować.
- **OSTRZEŻENIE:** Nie wykonanie tej procedury spowoduje uszkodzenie ustawnika i/lub połączeń. Dokładnie sprawdzić działanie powietrza i skok przed uruchomieniem ramienia wyjściowego, aby rowkować adapter dźwigni.

#### **5.3 Opcjonalna procedura montażu obrotowego Valtek**

(Patrz rysunek 5.)

Opcionalny montaż obrotowy stosuje się do zespołów zaworu Valtek / siłownika, które są wyposażone w zamontowane zbiorniki lub kółka ręczne. W opcjonalnym montażu stosuje się połączenia czteroprętowe sprzęgnięte z wałem zaworu. Następujące narzędzia są wymagane:

- Klucz płaski 3⁄8 cala
- Klucz płaski 1/16 cala
- Klucz płaski 1⁄2 cala

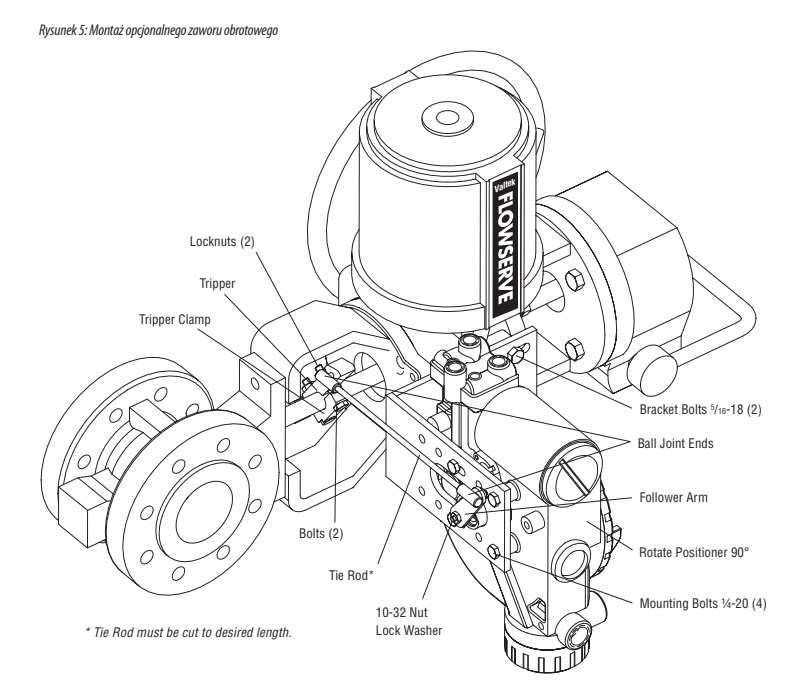

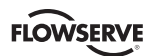

- 1. Przy pomocy klucza 1/2 cala i dwóch śrub 5/16 18 x 1/2 cala przymocować wspornik do wkładek skrzyni siłownika. Pozostawić wspornik luźny, aby umożliwić regulację.
- 2. Przy pomocy czterech śrub 1/4 -20 x 1/2 cala i klucza płaskiego 7/16 cala przymocować ustawnik do wspornika uniwersalnego wykorzystując szablon czterech otworów, który umieszcza siłownik jak najdalej od zaworu. Obrócić ustawnik o 90 stopni od położenia normalnego tak, aby manometry skierowane były do góry.
- 3. Przymocować ramię popychacza do wału sprzężenia zwrotnego ustawnika przy pomocy podkładki zębatej odginanej i nakrętki 10 –32.
- 4. Przymocować wyzwalacz i zacisk wyzwalacza do wału zaworu przy pomocy dwóch śrub 1/4–20 i dwóch przeciwnakrętek 1/4– 20. Pozostawić wyzwalacz luźny na wale dopóki nie wykona się końcowej regulacji.
- 5. Nakręcić koniec połączenia złącza kulowego do wyzwalacza i dokręcić. (Zaleca się środek zabezpieczający do gwintów, taki jak Loctite, aby zapobiec poruszeniu na gwincie.) Wyregulować długość pręta, aby ramię popychacza i wyzwalacz obracały się równolegle do siebie (pręt musi być przycięty na wymaganą długość). Przyłączyć drugi koniec złącza kulowego do ramienia popychacza przy pomocy podkładki zębatej odginanej i nakrętki 10 –32.
- 6. Dokręcić śruby wspornika i wyzwalacza.
- 7. Sprawdzić prawidłowe działanie, zanotować kierunek obrotu.
- **COSTRZEŻENIE:** Jeśli obracanie jest w złym kierunku, nastapi poważne uszkodzenie ustawnika i/lub połączeń. Dokładnie sprawdzić działanie powietrza i kierunek skoku przed rozpoczęciem pracy.

#### **5.4 Zamocowanie obrotowe Namur**

Logix 3200MD zawiera opcję dla zamocowania obrotowego Namur. Opcja wału Namur posiada zamocowanie do standardowych wsporników dla automatyzacji zaworu. Opcja Namur nie jest zalecana dla zaworów wysokiej wydajności, gdyż normalne tolerancje osiowania mogą powodować pogorszenie wydajności zaworu. Uważać podczas montażu ustawnika w konfiguracji Namur, aby nie uszkodzić wału. Zamontować ustawnik i obrócić w położenie wykorzystując poniższą tabelę

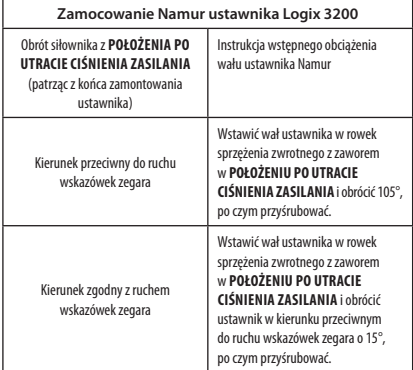

**OSTRZEŻENIE:** Jeśli wał ustawnika nie jest właściwie obciążony, nastąpi poważne uszkodzenie wału ustawnika. Dokładnie sprawdzić działanie powietrza i kierunek skoku przed rozpoczęciem instalacji.

# **5.5 Podłączenie przewodami rurowymi ustawnika do siłownika**

Ustawnik cyfrowy Logix 3200MD jest niewrażliwy na zmiany ciśnienia zasilania i może być zasilany ciśnieniami od 30 do 150 psi g. Zaleca się regulator zasilania, gdy użytkownik będzie używał funkcji diagnostycznej Logix 3200MD, ale nie jest to wymagane. W zastosowaniach, w których ciśnienie zasilania jest większe od maksymalnego ciśnienia znamionowego siłownika, wymagany jest regulator zasilania, aby obniżyć ciśnienie do maksymalnego ciśnienia znamionowego siłownika (nie mylić z zakresem roboczym). Zaleca się filtr powietrza do wszystkich zastosowań, gdzie możliwe jest zabrudzone powietrze.

**UWAGA:**Zasilanie powietrza musi spełniać wymogi normy ISA 7.0.01 (temperatura rosy przynajmniej 18 °F poniżej temperatury otoczenia, wielkość cząstek poniżej pięciu mikronów – zalecany jeden mikron – i zawartość oleju nie może przekraczać jednej części na milion).

Powietrze otwierające i zamykające wyznaczone są przez połączenia rurowe siłownika, a nie przez oprogramowanie. Gdy podczas konfiguracji wybierze się działanie powietrza, ten wybór informuje sterowanie, w jaki sposób siłownik został podłączony. Górny port wyjściowy nazywa się Wyjściem 1. Musi być podłączony z boku siłownika, który musi otrzymać powietrze, aby rozpocząć prawidłowe działanie przy wzrastającym sygnale. Przed kalibracją skoku sprawdzić, czy rurki są prawidłowo podłączone. Właściwe ustawienie połączeń rurowych jest krytyczne dla prawidłowego działania ustawnika i właściwych symptomów uszkodzenia. Patrz rysunek 5 i postępuj zgodnie z poniższymi instrukcjami:

#### **Siłowniki liniowe dwustronnego działania**

Dla siłownika liniowego z powietrzem otwierającym port Wyjścia 1 kolektora ustawnika połączony jest z dolną stroną siłownika. Port Wyjścia 2 kolektora ustawnika połączony jest z górną stroną siłownika. Dla siłownika liniowego z powietrzem zamykającym powyższa konfiguracja jest odwrócona.

#### **Siłowniki obrotowe dwustronnego działania**

Dla siłownika obrotowego port Wyjścia 1 kolektora ustawnika połączony jest z dolną stroną siłownika. Port Wyjścia 2 kolektora ustawnika połączony jest z górną stroną siłownika. Konwencja połączeń jest przestrzegana bez względu na działanie powietrza. W siłownikach obrotowych ustawienie skrzyni wyznacza działanie powietrza.

#### **Siłowniki jednostronnego działania**

Dla siłowników jednostronnego działania port Wyjścia 1 zawsze połączony jest ze stroną pneumatyczną siłownika bez względu na działanie powietrza. Port Wyjścia 2 musi być zakorkowany.

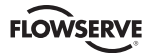

*Rysunek 6: Zaciski terenowe*

# **6 Wytyczne dla połączeń przewodowych i uziemienia**

(Patrz rysunek 6.)

**OSTRZEŻENIE:** Ten produkt ma połączenia rurek elektrycznych w gwincie wielkości ½ cala NPT lub M20, które wyglądają identycznie, ale są niezamienne. Obudowy z gwintem M20 mają wybite litery M20 powyżej otworu rurki. Umieszczenie różnych gwintów razem uszkodzi sprzęt, powodując obrażenia ciała i utratę certyfikatów dla niebezpiecznego miejsca. Sprzęt rurek dopasować do gwintu obudowy przed instalacją. Jeśli gwinty nie pasują, uzyskać odpowiednie adaptery lub skontaktować się z przedstawicielem Flowserve.

#### **6.1 Połączenia przewodowe wejściowe komendy 4–20 mA**

Sprawdzić polaryzację, gdy wykonuje się połączenia zacisków na miejscu. Logix 3200 jest zabezpieczony przed odwrotną polaryzacją. Podłączyć źródło prądu 4 –20 mA do zacisku wejściowego oznaczonego 4 – 20 mA na płycie interfejsu użytkownika (patrz rysunek 6). Nigdy nie podłączać źródła napięcia bezpośrednio do zacisków Logix 3200MD. Prąd musi być zawsze ograniczony dla pracy 4 – 20 mA. Minimalny prąd pracy wynosi 3,6 mA.

Sygnał prądu obwodu wejściowego do ustawnika cyfrowego Logix 3200MD powinien być prowadzony kablem ekranowanym. Ekrany muszą być połączone z uziemieniem tylko w jednym końcu kabla, aby usunąć zakłócenia elektryczne środowiska. Mówiąc ogólnie, przewód ekranu należy podłączyć przy źródle.

**UWAGA:** Ustawnik Logix 3200MD ma barierę bezpieczeństwa samoistnego przy prądzie znamionowym 100 mA. Prądy wejściowe nie powinny przekroczyć 100 mA.

# **6.2 Śruba uziemienia**

Zieloną śrubę uziemienia, znajdującą się wewnątrz pokrywy zacisków należy użyć do połączenia urządzenia z odpowiednim i niezawodnym uziemieniem. To uziemienie połączyć z tym samym uziemieniem co rurka elektryczna. Ponadto rurkę elektryczną należy uziemić w obydwu końcach.

**OSTRZEŻENIE:** Zielonej śruby uziemienia nie wolno używać do zakończenia przewodów ekranowanych sygnału.

# **6.3 Zgodne napięcie**

(Patrz rysunek 7.)

Zgodne napięcie wyjściowe odnosi się do wartości granicznej napięcia, które może być dostarczone przez źródło prądu. System pętli prądowej zawiera źródło prądu, rezystancję przewodu, rezystancję bariery (jeśli występuje) oraz impedancję ustawnika Logix 3200MD. Ustawnik cyfrowy Logix 3200MD wymaga, aby system pętli prądowej zezwolił na spadek 10,0 VDC napięcia na ustawniku przy maksymalnym prądzie pętli. Spadek napięcia 10,0 VDC na zaciskach ustawnika Logix 3200MD wytwarzany jest przez ustawnik z wejścia prądowego pętli 4–20 mA. Faktyczne napięcie na zaciskach zmienia się od 9,8 do 10,0 VDC zależnie od sygnału prądowego mA, komunikacji HART i temperatury otoczenia.

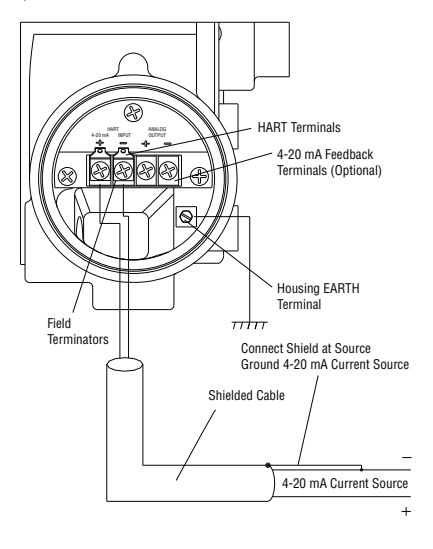

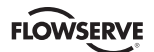

**OSTRZEŻENIE:** Nigdy nie podłączać źródła napięcia bezpośrednio do zacisków ustawnika. Spowoduje to trwałe uszkodzenie płyty obwodu.

Ustalić, czy pętla obsługuje ustawnik cyfrowy Logix 3200MD przez wykonanie następującego obliczenia:

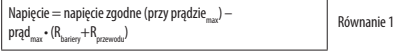

Obliczone napięcie musi być większe od 10 VDC aby bezpiecznie obsługiwać ustawnik cyfrowy Logix 3200MD.

Przykład:

Napięcie zgodne DCS = 19 VDC

Rbariery = 300 Ω

Rprzewodu = 25 Ω

Prądtmax = 20 mA

Napięcie = 19 VDC – 0,020 A • (300 Ω + 25 Ω) = 12,5 VDC

*Rysunek 7: Zgodne napięcie*

Napięcie 12,5 VDC jest większe od wymaganego 10,0 VDC; dlatego ten system będzie obsługiwać ustawnik cyfrowy Logix 3200MD. Ustawnik Logix 3200MD ma w najgorszym przypadku rezystancję wejściową równoważną 500 Ω przy prądzie wejściowym 20 mA.

#### **6.4 Wymagania dla połączeń kablowych**

Ustawnik cyfrowy Logix 3200MD wykorzystuje protokół komunikacyjny HART. Ten sygnał komunikacyjny nakłada się na sygnał prądowy 4 –20 mA. W protokole HART używane są dwie częstotliwości 1200 Hz i 2200 Hz. Aby zapobiec zniekształceniu sygnału komunikacyjnego HART, trzeba obliczyć ograniczenia dla pojemności i długości kabla. Długość kabla musi być ograniczona, jeśli pojemność jest zbyt duża. Jeśli wybierze się kabel z mniejszą pojemnością/ nominalną stopką, możliwe będą dłuższe kable. Poza pojemnością kabla rezystancja sieci również wpływa na dopuszczalne długości kabla.

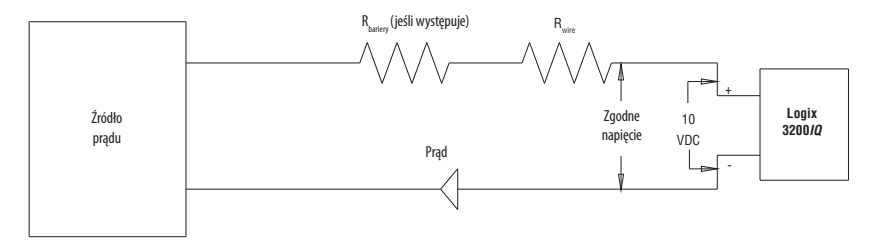

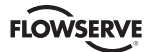

Do obliczenia maksymalnej pojemności sieci użyć następującego wzoru:

$$
C_{\text{nonout}}\ (\mu F) \leq \left\lceil \frac{65}{(P_{\text{lower}} + P_{\text{left}} + 390)} \right\rceil - 0.0032 \right\rceil \quad \text{Równanie 2}
$$

$$
C_{\text{neback}}~(\mu F) \leq \left[\overline{(R_{\text{barrier}}~+~R_{\text{wire}}+~390)}\right] \cdot 0.0032
$$

Example: Rbarrier = 300 Ω

Example: 
$$
R_{\text{target}} = 300 \Omega
$$

$$
R_{\text{site}} = 50 \Omega
$$

$$
C_{\text{scale}} = \frac{22 \text{ pF}}{\text{foot}} = \frac{0.000022 \text{ pF}}{\text{foot}}
$$

$$
\left[\frac{65}{(300 + 50 + 390)}\right] - 0.0032 = 0.08 \text{ pF} = C_{\text{max ratio}} \text{ (µf)}
$$

$$
Maximum \text{ cable Length} = \frac{C_{\text{max ratio}} \text{ (µF)}}{C_{\text{max}}}
$$

Maximum Cable Length  $=$   $\frac{0.08 \text{ }\mu\text{F}}{0.000022 \text{ }\mu\text{F/foot}}$  = 3636 ft.

Dla skontrolowania rezystancji kabla należy używać kabel 24 AWG przy długościach mniejszych od 5000 stóp. Przy długościach większych od 5000 stóp należy stosować kabel 20 AWG.

#### **6.5 Bariery bezpieczeństwa samoistnego**

Przy wyborze bariery bezpieczeństwa samoistnego upewnić się, czy bariera jest kompatybilna z systemem HART. Chociaż bariera przepuszcza prąd pętli i umożliwia normalne sterowanie ustawnikiem, to jeśli nie jest kompatybilna, może uniemożliwić komunikację HART.

# **7 Uruchomienie**

# **7.1 Obsługa interfejsu lokalnego Logix 3200MD**

Lokalny interfejs użytkownika Logix 3200MD umożliwia użytkownikowi konfigurację podstawowej pracy siłownika, strojenie odpowiedzi i kalibrację ustawnika bez dodatkowych narzędzi lub konfiguratorów. Lokalny interfejs zawiera przycisk szybkiej kalibracja dla automatycznego ustawienia zera i zakresu oraz dwa przyciski impulsowania do łączenia zaworów/siłowników bez stałego stopu wewnętrznego w położeniu otwartym. Dostępny jest również blok wyłączników zawierający 8 wyłączników. Sześć wyłączników jest do podstawowych ustawień konfiguracji i jeden do opcji kalibracji. Dostępny jest również przełącznik wybierakowy wzmocnienia do regulacji ustawień wzmocnienia ustawnika. Do wskazania stanu roboczego lub stanu alarmu służą 3 diody LED na lokalnym interfejsie użytkownika.

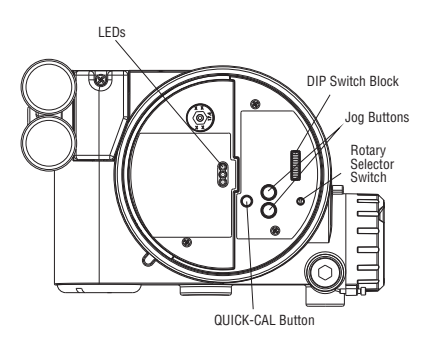

# **7.2 Wstępne ustawienie wyłączników DIP**

*Rysunek 8: Lokalny Interfejs użytkownika*

Przed eksploatacją urządzenia ustawić wyłączniki DIP w polach konfiguracji i kalibracji na pożądane opcje sterowania. Szczegółowy opis każdego ustawienia wyłącznika DIP zamieszczono w rozdziałach 1 i 2.

**UWAGA:** Ustawienia wyłączników w polu konfiguracji aktywuje się jedynie przez naciśnięcie przycisku "QUICK-CAL", za wyjątkiem regulacji automatycznego strojenia, którą można wykonać w każdej chwili.

#### **7.3 Obsługa i konfiguracja ustawień wyłączników DIP**

Pierwszych 7 wyłączników DIP służy do podstawowej konfiguracji:

#### **Działanie powietrza**

Musi być ustawione, aby dopasować konfigurację mechanicznego połączenia zaworu/siłownika i miejsca sprężyny, gdyż determinują one działanie powietrza systemu.

**ATO (powietrze otwierające)** Wybrać *ATO,* jeśli wzrost ciśnienia wyjściowego z portu 1 ustawnika połączone jest tak, że spowoduje otwarcie zaworu.

**ATC (powietrze zamykające)** Wybrać *ATC,* jeśli wzrost ciśnienia wyjściowego z portu 1 ustawnika połączone jest tak, że spowoduje zamknięcie zaworu.

#### **Sygnał przy zamknięciu**

Normalnie nastawa wynosi 4 mA dla siłownika z powietrzem otwierającym i 20 mA w konfiguracji siłownika z powietrzem zamykającym.

**4 mA** Wybranie *4 mA* spowoduje, że zawór całkowicie zamknie się, gdy sygnał wynosi 4 mA i całkowicie otworzy się, gdy sygnał wynosi 20 mA.

**20 mA** Wybranie *20 mA* spowoduje, że zawór całkowicie zamknie się, gdy sygnał wynosi 20 mA i całkowicie otworzy się, gdy sygnał wynosi 4 mA.

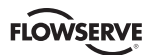

*Rysunek 9: Domyślna charakterystyka użytkownika*

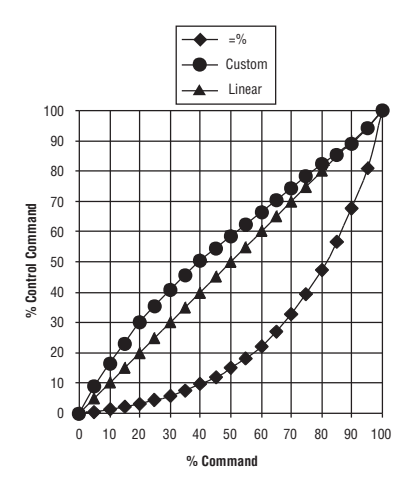

#### **Charakterystyka pozycji**

**Linear** Wybrać, gdy pozycja siłownika powinna być bezpośrednio proporcjonalna do sygnału wejściowego. (Z powodu wewnętrznej charakterystyki = % nastawa ta daje charakterystykę = % Cv dla większości zaworów obrotowych.)

**Optional** Wybrać, gdy pożądana jest inna charakterystyka którą ustawia się w połączeniu z następnym wyłącznikiem oznaczonym Optional Pos. Char.

#### **Opcjonalna charakterystyka pozycji**

Jeśli wyłącznik charakterystyki pozycji ustawiony jest na opcjonalną, wtedy ten wyłącznik jest aktywny z następującymi opcjami:

Opcja = % charakteryzuje odpowiedź siłownika na sygnał wejściowy w oparciu o standardową krzywą zakresu 30:1 = %.

**Custom** Jeśli wybierze się *Custom,* ustawnik będzie charakteryzowany według tabeli użytkownika, która musi być ustawiona przy użyciu właściwie skonfigurowanego przyrządu ręcznego HART 275 lub innego oprogramowania hosta. Domyślne ustawienie dla tej krzywej jest modyfikowane szybkim otwieraniem (używanym także dla charakterystyki liniowej Cv dla większości zaworów obrotowych).

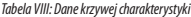

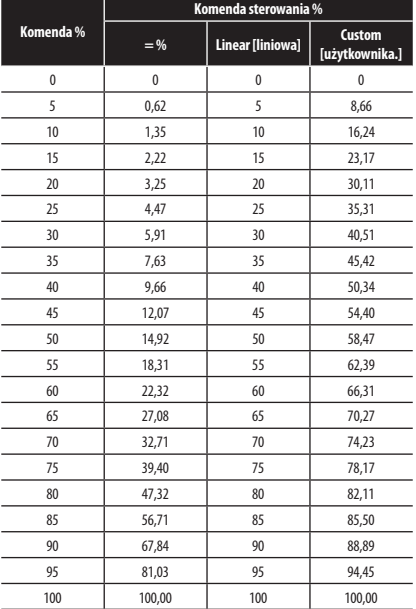

#### **Automatyczne strojenie**

Wyłącznik ten kontroluje, czy ustawnik wykona automatyczne strojenie sam lub przy użyciu wstępnie ustalonych parametrów strojenia.

**On** *On* aktywuje funkcję automatycznego strojenia, która automatycznie wyznacza ustawienia wzmocnienia ustawnika na podstawie aktualnego położenia przełącznika wybierakowego "Wzmocnienia" i parametrów odpowiedzi pomierzonych podczas ostatnie szybkiej kalibracji QUICK-CAL. Wyłącznik wzmocnienia jest "live", co oznacza, że ustawienia można regulować w dowolnej chwili przez zmianę pozycji przełącznika wybierakowego wzmocnienia. (Zwracamy uwagę, że jest mała czarna strzałka wskazująca dokonany wybór. Rowek NIE jest we wskaźniku.)

*Rysunek 10: Regulowany wyłącznik wzmocnienia*

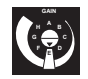

Gdy przełącznik wybierakowy WZMOCNIENIA ustawiony jest na "D", "C" lub "B", przy włączonym wyłączniku automatycznego strojenia, progresywnie niższe ustawienie wzmocnienia będzie użyte w oparciu o parametry odpowiedzi pomierzone podczas ostatniej szybkiej kalibracji QUICK-CAL.

Gdy przełącznik wybierakowy WZMOCNIENIA ustawiony jest na "F", "G" lub "H", przy włączonym wyłączniku automatycznego strojenia, progresywnie wyższe ustawienie wzmocnienia będzie użyte w oparciu o parametry odpowiedzi pomierzone podczas ostatniej szybkiej kalibracji QUICK-CAL.

Jeśli przełącznik wybierakowy WZMOCNIENIA ustawiony jest na "A", strojenie nie będzie zmienione podczas szybkiej kalibracji QUICK-CAL. Użyć tego ustawienia, gdy strojenie użytkownika będzie wykonane przy pomocy przyrządu ręcznego lub innego oprogramowania Flowserve.

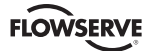

**Off** *Off* wymusza ustawnik do użycia jednego z ustawień fabrycznych strojenia wyznaczonego przez obrotowy przełącznik wybierakowy "Wzmocnienia". Ustawienia "A" do "H" odpowiadają zestawom strojenia z progresywnie wyższym wzmocnieniem. Przełącznik wybierakowy wzmocnienia można regulować w dowolnej chwili, aby zmienić parametry strojenia.

**V** UWAGA: Przy włączonym automatycznym strojeniu, "E" jest domyślnym ustawieniem przełącznika wybierakowego WZMOCNIENIA dla wszystkich wielkości siłownika. Podniesienie lub obniżenie ustawienia wzmocnienia jest funkcją odpowiedzi ustawnika/zaworu na sygnał sterowania i nie zależy od wielkości siłownika.

#### **Wyłącznik zapasowy**

Jeśli specjalne funkcje zostały zakupione, mogą być sterowane tym wyłącznikiem. Więcej szczegółów podano w specjalnej dokumentacji.

#### **Wyłącznik stabilności**

Wyłącznik reguluje algorytm ustawnika dla sterowania położeniem do użycia w zaworach regulacyjnych z niskim tarciem lub zaworach automatycznych z wysokim tarciem.

Przestawienie wyłącznika w lewo optymalizuje odpowiedź na niskie tarcie zaworów regulacyjnych wysokiej wydajności. Ustawienie to dostarcza optymalnych czasów odpowiedzi dla większości zaworów regulacyjnych z niskim tarciem.

Przestawienie wyłącznika w prawo optymalizuje odpowiedź zaworów i siłowników z wysokimi poziomami tarcia. Ustawienie to trochę spowalnia odpowiedź i normalnie zatrzyma pracę cykliczną graniczną, która może wystąpić w zaworach z wysokim tarciem.

**UWAGA:** Opcja ta jest bardziej efektywna w zaawansowanych przyrządach z zainstalowanymi opcjonalnymi czujnikami ciśnienia.

# **7.4 Ustawienie wyłącznika DIP kalibracji w trybie szybkiej kalibracji**

Ósmy wyłącznik DIP wybiera pomiędzy dwiema opcjami kalibracji. Poniżej opisano funkcję wyłącznika DIP kalibracji.

**Auto** Wybrać *Auto,* gdy zespół zaworu/siłownika ma ogranicznik wewnętrzny w położeniu otwartym. W trybie *Auto* siłownik całkowicie zamyka zawór i rejestruje położenie 0 % oraz następnie otwiera zawór do ogranicznika i rejestruje położenie 100 %, gdy wykonuje się własną kalibrację. Patrz szczegółowe instrukcje w następnym rozdziale jak wykonać automatyczną kalibrację ustawnika.

**Jog** Wybrać *Jog,* gdy zespół zaworu/siłownika nie ma ogranicznika kalibracji w położeniu otwartym. W trybie *Jog* ustawnik całkowicie zamyka zawór dla położenia 0 % i następnie czeka na użytkownika na ustawienie położenia otwartego przy pomocy przycisków *Jog* oznaczonych strzałką do góry i w dół. Patrz szczegółowe instrukcje w następnym rozdziale, jak wykonać ręczną kalibrację przy pomocy przycisków *"Jog".*

**OSTRZEŻENIE:**Podczas operacji SZYBKIEJ KALIBRACJI (QUICK CAL) zawór może nieoczekiwanie wykonać skok. Poinformować odpowiedni personel, że zawór wykona skok i upewnić się, czy zawór jest właściwie izolowany.

# **7.5 Operacja QUICK-CAL (szybka kalibracja)**

Przycisk QUICK-CAL używany jest do lokalnego zapoczątkowania kalibracji ustawnika. Naciśnięcie i przytrzymanie przycisku QUICK-CAL przez około 3 sekundy zapoczątkuje kalibrację. SZYBKĄ KALIBRACJĘ można zatrzymać w dowolnej chwili przez krótkie naciśnięcie przycisku QUICK-CAL i poprzednie ustawienia zostaną zachowane.

Jeśli wyłącznik szybkiej kalibracji (nie pomylić z przyciskiem QUICK-CAL) ustawiony jest na Auto i zespół zaworu/siłownika ma niezbędne ograniczniki wewnętrzne, kalibracja zostanie wykonana automatycznie. Podczas kalibracji można zauważyć szereg migających lampek, co wskazuje na postęp kalibracji. Gdy lampki powrócą do sekwencji zaczynającej się od zielonej lampki, kalibracja jest zakończona. (Patrz tabela X, gdzie objaśniono różne sekwencje lampek.) Początkowa kalibracja wyjątkowo dużych lub bardzo małych siłowników może wymagać kilku prób kalibracji. Ustawnik przystosowuje się do wydajności siłownika i rozpoczyna każdą kalibrację w miejscu, gdzie zakończyła się ostatnia próba. Przy początkowej instalacji zaleca się, aby po pierwszej pomyślnej kalibracji wykonano jeszcze jedną kalibrację dla optymalnej wydajności.

Jeśli wyłącznik szybkiej kalibracji ustawiony jest na *Jog,* kalibracja początkowo zamknie zawór, następnie spowoduje mały skok położenia zaworu. Proces kalibracji *Jog* umożliwi tylko użytkownikowi ręcznie ustawienie zakresu; położenie zero jest zawsze automatycznie ustawiane w gnieździe. Jeśli wymagane jest podwyższone zero, wymagany jest przyrząd ręczny lub inne oprogramowanie konfiguracyjne oparte na PC.

Gdy wykonuje się kalibrację jog, diody LED migają w kolejności Y-G-Y-R (żółtazielona-żółta-czerwona), co sygnalizuje, że użytkownik musi użyć klawiszy jog, aby ręcznie ustawić zawór na około 100 %. Gdy zawór jest w przybliżeniu otwarty na 100 %, nacisnąć obydwa przyciski ▲ i ▼ jednocześnie, aby przejść do następnego kroku. Zawór wykona wtedy skok i będzie oczekiwał migając ponownie sekwencję Y-G-Y-R, umożliwiając użytkownikowi wyregulowanie położenia zaworu drugi raz na dokładne 100 % przy pomocy przycisków jog. Gdy trzpień jest prawidłowo ustawiony, nacisnąć ponownie jednocześnie obydwa przyciski ▲ i ▼, aby zarejestrować położenie 100 % i przejść dalej. Ze strony użytkownika nie są wymagane żadne inne czynności, gdy proces kalibracji zakończy się.

Gdy lampki powrócą do sekwencji zaczynającej się od zielonej lampki, kalibracja jest zakończona. (Patrz załącznik, gdzie objaśniono różne sekwencje lampek.)

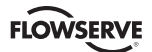

# **7.6 Lokalne sterowanie położenia zaworu**

Z interfejsu użytkownika można wykonać lokalne sterowanie położenia zaworu przytrzymując obydwa przyciski jog i naciskając jednocześnie przycisk QUICK-CAL przez 3 sekundy. Następnie przyciski ▲ i ▼ można użyć do ustawienia zaworu. W tym trybie diody LED migają w sekwencji YGYY (żółta-zielona-żółta-żółta). Aby opuścić lokalny tryb sterowania i powrócić do normalnej pracy, nacisnąć krótko przycisk QUICK-CAL.

**OSTRZEŻENIE:** Gdy obsługuje się przy pomocy lokalnego sterowania zaworu, zawór nie odpowiada na zewnętrzne komendy. Poinformować odpowiedni personel, że zawór nie odpowiada na zmiany komendy zdalnej i upewnić się, czy zawór jest prawidłowo izolowany.

#### **7.7 Reset fabryczny**

Aby wykonać reset fabryczny, przytrzymać przycisk QUICK-CAL doprowadzając jednocześnie zasilanie i wszystkie zmienne wewnętrzne, włącznie z kalibracją, zostaną zresetowane do domyślnych ustawień fabrycznych. Ustawnik musi być ponownie kalibrowany po resecie fabrycznym. Nazwy etykiet i inne wartości graniczne skonfigurowane przez użytkownika, ustawienia alarmów i informacje dotyczące zaworów zostaną utracone i wymagają przywrócenia.

**OSTRZEŻENIE:**Wykonanie resetu fabrycznego może spowodować niezdolność pracy zaworu dopóki prawidłowo nie wykona się ponownie konfiguracji. Poinformować odpowiedni personel, że zawór może wykonać skok i upewnić się, czy zawór jest właściwie izolowany.

#### **7.8 Reset komend**

Wykonanie resetu komend spowoduje reset źródła komend na analogowe, jeśli mimowolnie pozostawiono w trybie cyfrowym. Wykonuje się to, gdy SZYBKA KALIBRACJA jest aktywna przez wciśnięcie obydwu przycisków ▲ i ▼ i krótkie naciśnięcie przycisku QUICK-CAL. Po resecie musi być wykonana nowa SZYBKA **KALIBRACIA** 

#### **7.9 Kontrola numeru wersji**

Numer wersji osadzonego kodu można sprawdzić w każdej chwili, za wyjątkiem trwającej kalibracji, przez wciśnięcie przycisku ▲. Nie zmieni to działania urządzenia poza zmianą sekwencji migania na 3 mignięcia wskazując numer głównej wersji. Wciśnięcie przycisku ▼ da numer wersji drugorzędnej nie wpływając na działanie. Kody wersji interpretuje się przez dodanie przydzielonych numerów zgodnie z poniższą tabelą:

#### *Tabela IX: Kontrola numeru wersji*

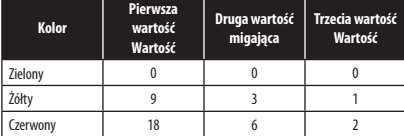

Na przykład, jeśli przytrzyma się przycisk ▲, uzyska się kod G-G-R, a wciskając przycisk ▼ uzyska się kod Y-Y-G, wtedy uzyskany numer wersji byłby (0+0+2). (9+3+0) lub wersja 2.12.

#### **7.10 Stan statusu Logix 3200MD**

Kody migowe używane do przekazania statusu ustawnika cyfrowego Logix 3200MD opisane są w poniższej tabeli. (Tabela X.) Mówiąc ogólnie, każda sekwencja rozpoczynająca się od migania zielonej lampki jako pierwszej oznacza normalny tryb pracy i wskazuje, że nie ma żadnych wewnętrznych problemów. Niektóre wyniki statusu diagnostycznego dostępne są tylko w opcji diagnostycznej zaawansowanej lub Pro.

# **7.11 Konfiguracja ValveSight i oprogramowanie diagnostyczne oraz komunikator ręczny HART 375**

Firma Flowserve Corporation napisała oprogramowanie do konfiguracji użytkownika i diagnostyczne dla ustawnika cyfrowego Logix 3200MD zwane ValveSight. Oprogramowanie dostępne jest u przedstawiciela Flowserve.

Ustawnik cyfrowy Logix 3200MD obsługuje i jest obsługiwany przez komunikator ręczny HART 375. Pliki z opisem urządzenia (DD) i poniższy podręcznik można otrzymać od HART Communication Foundation lub od przedstawiciela Flowserve. Więcej informacji zamieszczono w poniższym poradniku:

• Podręcznik produktu komunikatora HART.

Funkcje diagnostyczne, takie jak rejestrator danych, testy sygnatury i testy rampowe wykonywane są przy pomocy oprogramowania *ValveSight.* Niektóre funkcje kalibracji, takie jak kalibracja pętli, kalibracja wyjścia analogowego i kalibracje czujnika ciśnienia siłownika wykonywane są przy pomocy komunikatora ręcznego HART 375 lub oprogramowania diagnostycznego, takiego jak *ValveSight.*

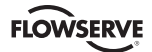

# Tabela X: Kody statusu Logix 3200MD

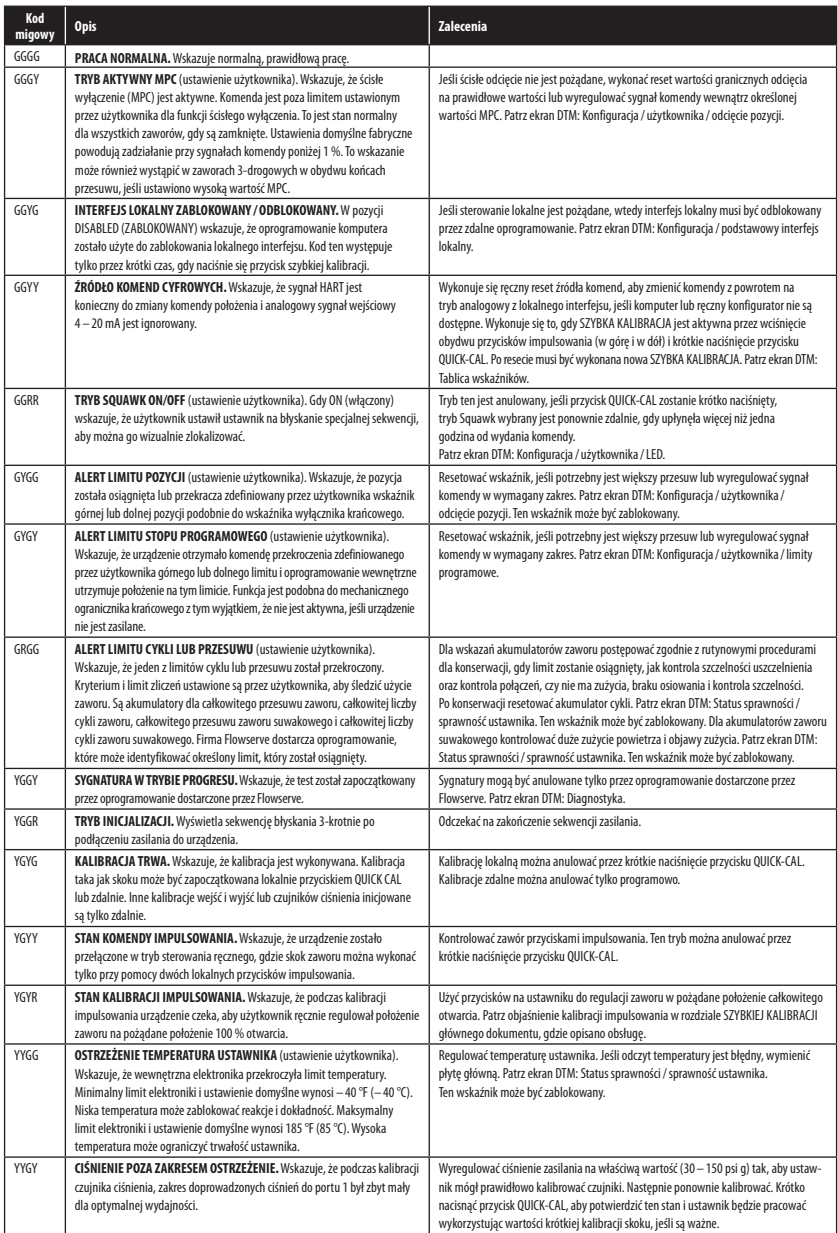

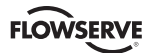

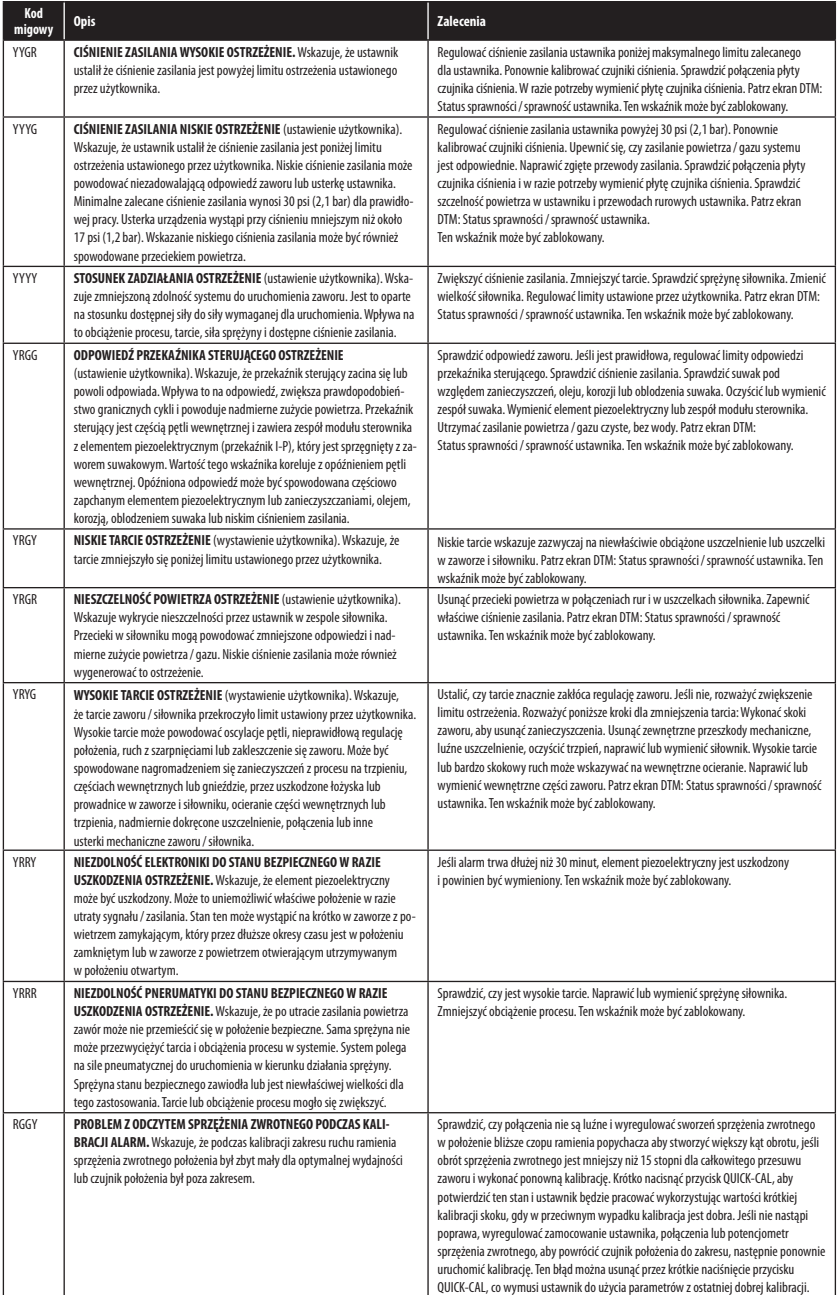

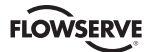

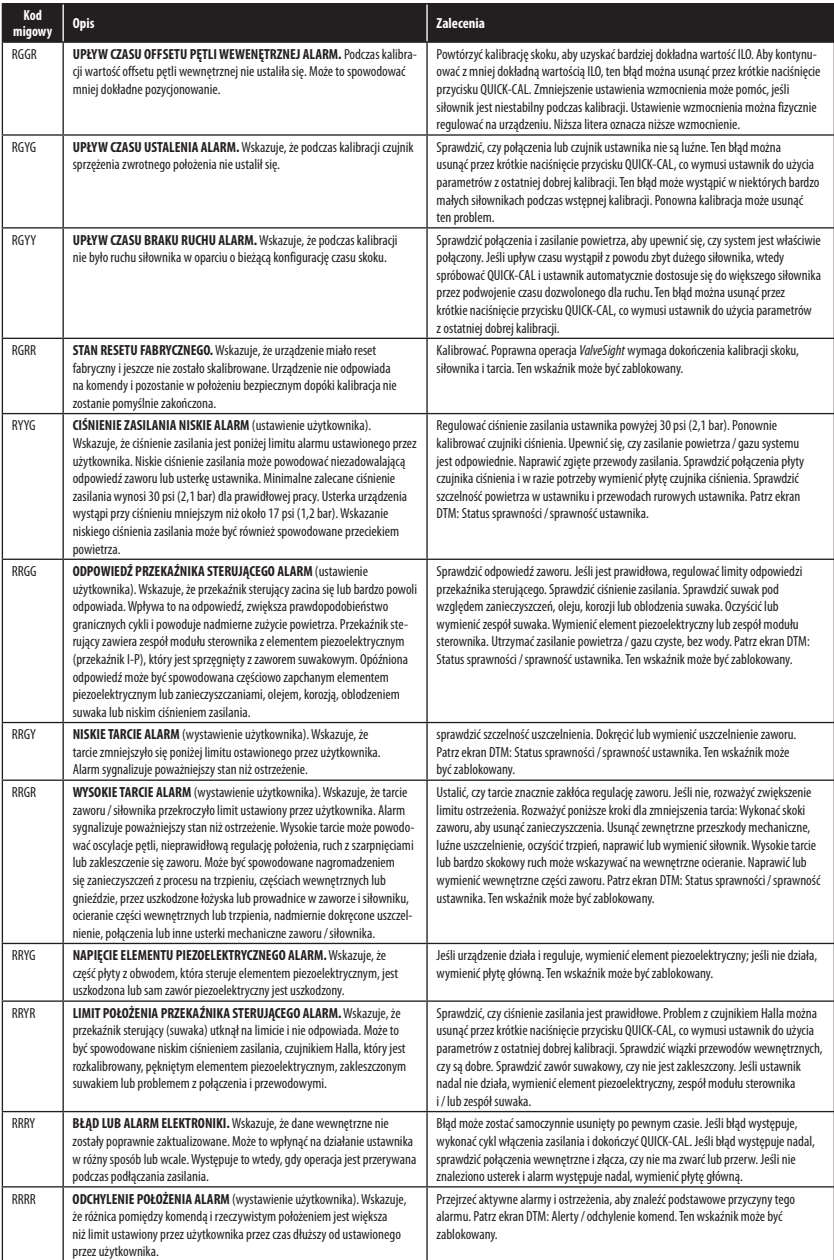

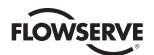

# **8 Konserwacja i naprawa**

#### **8.1 Zespół modułu sterownika**

Zespół modułu sterownika przesuwa zawór suwakowy przy pomocy ciśnienia różnicowego na przeponie. Powietrze kierowane jest do modułu sterownika z regulatora przez elastyczny wąż. Łącznik z końcówką do węża łączy elastyczny wąż z zespołem modułu sterownika. Przewody zespołu modułu sterownika łączą czujnik Halla i modulator piezoelektryczny z zespołem głównej płyty obwodu drukowanego.

#### **Wymiana zespołu modułu sterownika**

Aby wymienić zespół modułu sterownika, patrz rysunki 11 –15 i 25 i postępuj jak podano poniżej. Następujące narzędzia są wymagane:

- Płaska płyta lub pręt o grubości około 1⁄8 cali.
- Wkrętak krzyżakowy
- Wkrętak do nakrętek 1⁄4 cala.
- **OSTRZEŻENIE:**Przestrzegać środków ostrożności przy obsłudze urządzeń wrażliwych elektrostatycznie.
- 1. Upewnić się, czy zawór jest zbocznikowany lub znajduje się w stanie bezpiecznym.
- 2. Odłączyć zasilanie i powietrze od urządzenia.
- 3. Zdjąć pokrywę modułu sterownika (rysunek 14) wkładając płaski pręt lub płytę w rowek, aby obrócić pokrywę.
- 4. Wyjąć pokrywę zaworu suwakowego przez wykręcenie śruby i przesunięcie zespołu pokrywy do tyłu, aż klapka wyjdzie z rowka (rysunek 12). Z pokrywą zaworu powinno wyjąć się nakrywkę metalową, filtr hydrofobowy i uszczelkę o-ring. Nie ma potrzeby wyjmować tych części z pokrywy zaworu.
- 5. Uważać, aby nie zgubić podkładki nylonowej, wyjąć śrubę z łbem z gniazdem krzyżakowym, która mocuje moduł sterownika do głównej obudowy (rysunek 13).
- **OSTRZEŻENIE:** Suwak (wystający z zespołu modułu sterownika) łatwo można uszkodzić. Bardzo uważać podczas obsługi suwaka i bloku zaworu suwakowego. Nie trzymać suwaka za obrobione części. Tolerancje pomiędzy blokiem i suwakiem są skrajnie wąskie. Zanieczyszczenia w bloku lub na suwaku mogą powodować zawieszenie suwaka.
- 6. Wyjąć blok zaworu przez wykręcenie dwóch śrub z łbem z gniazdem krzyżowym i ostrożne wysunięcie bloku z suwaka (rysunek 13).
- 7. Ostrożnie wyjąć suwak przez wysunięcie końca suwaka z klipsu. Nadmierna siła może zgiąć suwak.
- 8. Wyjąć pokrywę główną.

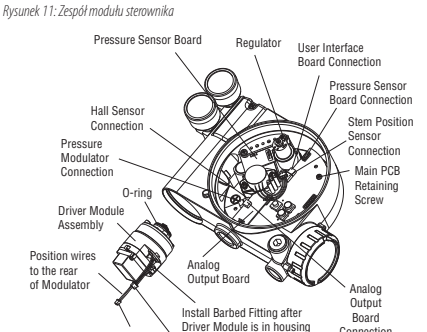

Hall Sensor Connector

Connection

*Rysunek 12: Zespół pokrywy zaworu suwakowego*

Pressure Modulator Connector

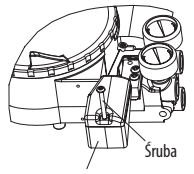

Pokrywa zaworu suwakowego

*Rysunek 13: Suwak i blok*

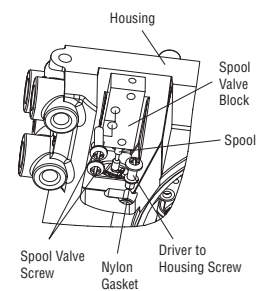

*Rysunek 14: Łącznik modułu sterownika*

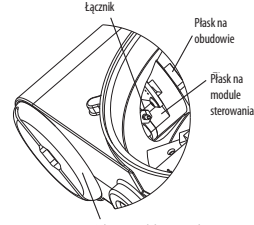

Pokrywa modułu sterownika

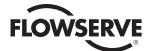

- 9. Wyjąć plastikową pokrywę płyty przez wykręcenie trzech śrub ustalających. (Patrz rysunek 14.)
- 10. Odłączyć elastyczną rurkę od łącznika z końcówką do węża zespołu modułu sterownika. (Patrz rysunek 14.)
- 11. Użyć wkrętaka do nakrętek 1⁄4 cala do wyjęcia łącznika z końcówką do węża z zespołu modułu sterownika.
- 12. Rozłączyć dwa połączenia przewodowe, które łączą zespół modułu sterownika z zespołem głównej płyty z obwodem drukowanym.
- 13. Wyprowadzić dwa przewody modułu sterownika do przedziału modułu sterownika tak, aby wystawić otwór modułu sterownika. (Patrz rysunek 11.) Umożliwi to wykręcenie modułu sterownika bez plątania lub przecinania przewodów.
- 14. Chwycić podstawę modułu sterownika i obrócić w kierunku przeciwnym do ruchu wskazówek zegara, aby ją wyjąć. Po wykręceniu ostrożnie wyjąć zespół sterownika z obudowy.
- 15. Wyjąć łącznik z końcówką do węża z boku nowego modułu sterownika przy pomocy wkrętaka do nakrętek 1⁄4 cala.
- 16. Sprawdzić, czy uszczelka o-ring jest na górze nowego modułu sterownika. Ułożyć przewody wzdłuż boku modułu sterownika, jak pokazano na rysunku 11 i przytrzymać przewody ręką.
- 17. Ostrożnie włożyć moduł sterownika do przedziału modułu w obudowie. Obrócić moduł sterownika w kierunku zgodnym z ruchem wskazówek zegara, aby wkręcić go w obudowę. Nadal obracać moduł, aż do najniższego położenia.
- 18. Po osadzeniu modułu tak, że gwint jest całkowicie wkręcony, obrócić moduł w kierunku przeciwnym do ruchu wskazówek zegara, aż płask na module pokryje się z płaskiem na obudowie. Spowoduje to wyrównanie otworu na śrubę dla następnego kroku.
- 19. Sprawdzić, czy uszczelka nylonowa jest w pogłębieniu otworu śruby ustalającej modułu sterownika, jak pokazano na rysunku 13.
- 20. Włożyć śrubę w obudowę sterownika przez otwór z pogłębieniem w obudowie głównej ustawnika. Dokręcić wkrętakiem krzyżakowym.
- 21. Sięgnąć przez przedział główny do przedziału modułu sterownika w ustawniku i zainstalować łącznik z końcówką do węża z boku modułu sterownika przy pomocy wkrętaka do nakrętek 1⁄4 cala.

**UWAGA:** Nie mieszać łącznika z łącznikami starszych ustawników Logix. Starsze modele zawierają otwory, które nie pasują do modelu Logix 3200*MD*. Otwory są w kolorze mosiądzu, łączniki z końcówką do węża w kolorze srebrnym.

- 22. Połączyć elastyczną rurkę wychodzącą z regulatora z łącznikiem z końcówką do węża
- 23. Wprowadzić przewody modułu sterownika do komory głównej obudowy i podłączyć je do zespołu płyty głównej z obwodem drukowanym.
- 24. Sprawdzić, czy trzy uszczelki o-ring są w pogłębionych otworach na obrobionej platformie, gdzie ma być umieszczony blok zaworu suwakowego. (Patrz rysunek 25.)
- 25. Ostrożnie wsunąć suwak w klips na górze zespołu modułu sterownika.
- 26. Ostrożnie wsunąć blok na suwak używając obrobionej powierzchni podstawy obudowy jako rejestr. (Patrz rysunek 13.) Wsuwać blok w stronę modułu sterownika, aż dwa otwory ustalające pokryją się z gwintowanymi otworami w obudowie.
- 27. Wkręcić dwa wkręty zaworu suwakowego i dokręcić wkrętakiem krzyżakowym. (Patrz rysunek 13.)
- 28. Wsunąć zespół pokrywy zaworu na zawór, aż występ wejdzie w rowek obudowy. Wkręcić śrubę pokrywy zaworu suwakowego i dokręcić ją mocno. (Patrz rysunek 12.)
- 29. Założyć plastikową pokrywę płyty. Włożyć trzy wkręty ustalające przez plastikową pokrywę w gwintowany występ i dokręcić równomiernie przy pomocy wkrętaka krzyżakowego. Nie przekręcać nadmiernie. (Patrz rysunek 15.)
- 30. Podłączyć zasilanie i powietrze do ustawnika i wykonać kalibrację skoku.
- 31. Założyć wszystkie pokrywy.

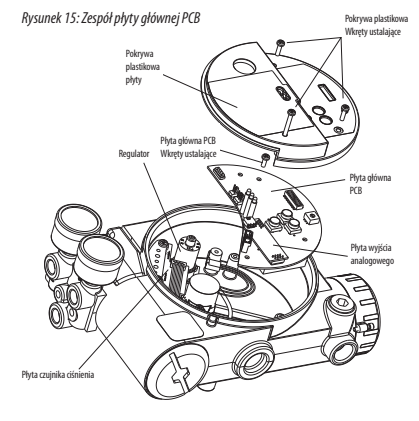

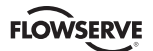

## **8.2 Regulator**

Regulator zmniejsza ciśnienie dopływającego powietrza do poziomu, który może wykorzystać moduł sterownika.

#### **Wymiana regulatora**

Aby wymienić regulator, patrz rysunki 11 i 15 i postępuj jak podano poniżej. Następujące narzędzia są wymagane:

- Wkrętak krzyżakowy
- Wkrętak do nakrętek 1⁄4 cala.
- **OSTRZEŻENIE:**Przestrzegać środków ostrożności przy obsłudze urządzeń wrażliwych elektrostatycznie.
- 1. Upewnić się, czy zawór jest zbocznikowany lub znajduje się w stanie bezpiecznym.
- 2. Odłączyć zasilanie i powietrze od urządzenia.
- 3. Wyjąć pokrywę główną.
- 4. Wyjąć plastikową pokrywę płyty przez wykręcenie trzech śrub ustalających. (Patrz rysunek 15.)
- 5. Usunąć pięć połączeń przewodowych z zespołu głównej płyty obwodu drukowanego (PCB) (sześć połączeń przewodowych, jeśli urządzenie wyposażone jest w opcję wyjścia analogowego 4 –20 mA).
- 6. Wykręcić wkręt ustalający z zespołu płyty głównej PCB i wyjąć PCB z obudowy.
- 7. Wykręcić cztery śruby z podstawy regulatora. Sprawdzić, czy po wyjęciu regulatora uszczelka o-ring i filtr pozostały w pogłębionym otworze. (Patrz rysunek 11.)
- 8. Wyjąć rurkę i łącznik z końcówką do węża z podstawy regulatora.
- 9. Zainstalować łącznik z końcówką do węża i rurkę w nowym regulatorze.
- 10. Sprawdzić, czy uszczelka o-ring i filtr są w pogłębionym otworze. Zainstalować nowy regulator przy pomocy śrub 8 – 32 x 1/2 cala.
- **UWAGA:** Nie mieszać regulatora z regulatorami starszych ustawników Logix. Starsze modele zawierają regulatory z innymi ustawieniami, które nie pasują do modelu Logix 3200*MD*. Ustawienie ciśnienia regulatora drukowane jest na górze regulatora. Regulator Logix 3200*MD* ustawiony jest na 17,4 psi g.
- 11. Zainstalować główną płytę PCB w obudowie. Włożyć wkręt ustalający przez płytę do gwintowanego występu i dokręcić równomiernie przy pomocy wkrętaka krzyżakowego. Nie przekręcać.
- 12. Zainstalować pięć połączeń przewodowych (sześć połączeń przewodowych, jeśli urządzenie wyposażone jest w opcję wyjścia analogowego 4 –20 mA).
- 13. Założyć plastikową pokrywę płyty. Włożyć trzy wkręty ustalające przez plastikową pokrywę w gwintowany występ i dokręcić równomiernie przy pomocy wkrętaka krzyżakowego. Nie przekręcać. (Patrz rysunek 15.)
- 14. Założyć wszystkie pokrywy.

# **8.3 Sprawdzenie lub ustawienie wewnętrznego ciśnienia regulatora**

Aby sprawdzić lub ustawić wewnętrzne ciśnienie regulatora, patrz rysunek 16 i postępuj jak podano poniżej. Narzędzia i wyposażenie używane w następnej procedurze są od wskazanych dostawców. Następujące narzędzia są wymagane:

- Manometr kalibrowany (0 do 30 psi)
- Elastyczna rurka 1⁄16 cala
- Trójnik z końcówką do węża (Clippard Minimatic numer części T22-2 lub podobny)
- Klucz do wkrętów z sześciokątnym gniazdkiem 3⁄32 cala
- Klucz płaski 3⁄8 cala
- **OSTRZEŻENIE:** Przestrzegać środków ostrożności przy obsłudze urządzeń wrażliwych elektrostatycznie.

*Rysunek 16: Kontrola ciśnienia regulatora modułu sterownika*

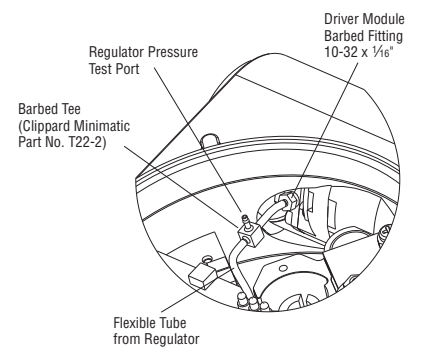

- 1. Upewnić się, czy zawór jest zbocznikowany lub znajduje się w stanie bezpiecznym.
- 2. Wyjąć pokrywę główną.
- 3. Wyjąć plastikową pokrywę płyty przez wykręcenie trzech śrub ustalających.
- 4. Wyjąć elastyczną rurkę 1/16 cala z łącznika z końcówką do węża z boku modułu sterownika.
- 5. Przygotować trójnik z końcówką do węża i dwie rurki elastyczne 1/16 cala o długości kilka cali.
- 6. Umieścić trójnik pomiędzy regulatorem wewnętrznym i modułem sterownika przez połączenie elastycznej rurki 1/16 cala, występującej w ustawniku, z jedną stroną trójnika. Używając jedną z nowych elastycznych rurek połączyć trójnik z łącznikiem z boku modułu sterownika. Połączyć pozostały port na trójniku z manometrem z zakresem 0 do 30 psi.
- 7. Podłączyć zasilanie powietrza do ustawnika i odczytać wewnętrzne ciśnienie regulatora na manometrze z zakresem 0 do 30 psi g. Ciśnienie wewnętrzne powinno być ustawione na 17,4 ±0,2 psi g. Jeśli potrzebna jest regulacja, zluzować wkręt dociskowy ustalający nakrętkę na górze regulatora przy pomocy klucza płaskiego 3⁄8 cala. Następnie wyregulować ciśnienie regulatora przez obracanie wkrętu dociskowego na górze regulatora przy pomocy klucza do wkrętów z sześciokątnym gniazdkiem 3⁄32 cala.

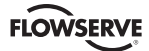

- 8. Po ustawieniu ciśnienia regulatora dokręcić wkręt dociskowy ustalający nakrętkę na górze regulatora, usunąć zasilanie powietrza do ustawnika, wyjąć trójnik i ponownie podłączyć elastyczną rurkę od regulatora do łącznika z końcówką do węża z boku modułu sterownika.
- 9. Założyć plastikową pokrywę płyty. Włożyć trzy wkręty ustalające przez plastikową pokrywę w gwintowany występ i dokręcić równomiernie przy pomocy wkrętaka krzyżakowego. Nie przekręcać. (Patrz rysunek 15.)
- 10. Założyć wszystkie pokrywy.

#### **8.4 Zawór suwakowy**

Zawór suwakowy kieruje powietrze zasilające do jednej strony siłownika odpowietrzając przeciwną stronę. (Patrz rysunek 1.) Położenie zaworu suwakowego kontrolowane jest przez moduł sterownika.

#### **Wymiana zaworu suwakowego**

Aby wymienić zawór suwakowy, patrz rysunki 12, 14 i 25 i postępuj jak podano poniżej. Następujące narzędzie jest wymagane:

- Wkrętak krzyżakowy
- 1. Upewnić się, czy zawór jest zbocznikowany lub znajduje się w stanie bezpiecznym.
- 2. Odłączyć zasilanie i powietrze od urządzenia.
- 3. Wyjąć pokrywę zaworu suwakowego przez wykręcenie śruby i przesunięcie zespołu pokrywy do tyłu, aż klapka wyjdzie z rowka. Nie ma potrzeby wyjmowania metalowej nakrywki, filtra hydrofobowego lub uszczelki o-ring z tego zespołu. (Patrz rysunek 14.)
- **OSTRZEŻENIE:** Suwak (wystający z zespołu modułu sterownika) łatwo można uszkodzić. Bardzo uważać podczas obsługi suwaka i bloku zaworu suwakowego. Nie trzymać suwaka za obrobione części. Tolerancje pomiędzy blokiem i suwakiem są skrajnie wąskie. Zanieczyszczenia w bloku lub na suwaku mogą powodować zawieszenie suwaka.
- 4. Wyjąć blok zaworu przez wykręcenie dwóch śrub z łbem z gniazdem krzyżowym i ostrożne wysunięcie bloku z suwaka. (Rysunek 12.)
- 5. Ostrożnie wyjąć suwak przez wysunięcie końca suwaka z klipsu. Nadmierna siła może zgiąć suwak.
- 6. Sprawdzić, czy trzy uszczelki o-ring są w pogłębionych otworach na obrobionej platformie, gdzie ma być umieszczony nowy blok zaworu suwakowego. (Rysunek 25.)
- 7. Ostrożnie wsunąć suwak w klips zespołu modułu sterownika.
- 8. Ostrożnie wsunąć blok na suwak używając obrobionej powierzchni podstawy obudowy jako rejestr. (Rysunek 12.) Wsuwać blok w stronę modułu sterownika, aż dwa otwory ustalające pokryją się z gwintowanymi otworami w obudowie.
- 9. Wkręcić dwa wkręty zaworu suwakowego i dokręcić wkrętakiem krzyżakowym. (Patrz rysunek 13.)
- 10. Wsunąć zespół pokrywy zaworu na zawór, aż występ wejdzie w rowek obudowy. Wkręcić śrubę pokrywy zaworu suwakowego i dokręcić ją mocno. (Patrz rysunek 12.)
- 11. Podłączyć zasilanie i powietrze do ustawnika i wykonać kalibrację skoku.

#### **8.5 Pokrywa zaworu suwakowego**

Pokrywa zaworu suwakowego ma wkład filtru koalescencyjnego w pokrywie dwuczęściowej. Zabezpiecza to komorę zaworu suwakowego przed brudem i wilgocią i zapewnia niskie ciśnienie wsteczne do usuwania powietrza z zaworu.

#### **Wymiana filtru w pokrywie zaworu suwakowego**

Aby wymienić filtr w pokrywie zaworu suwakowego, patrz rysunki 12 i 17 i postępuj jak podano poniżej. Następujące narzędzie jest wymagane:

- Wkrętak krzyżakowy
- 1. Wyjąć pokrywę zaworu suwakowego przez wykręcenie śruby i przesunięcie zespołu pokrywy do tyłu, aż klapka wyjdzie z rowka. Metalowa pokrywa może być wyjęta i oczyszczona szczotką lub przedmuchana sprężonym powietrzem. (Rysunek 12.)
- 2. Wyjąć uszczelkę o-ring z wkładu filtru hydrofobowego i odłożyć ją. (Rysunek 17.)
- 3. Wyjąć prasowany wkład filtru wyciągając go prosto z elementu odpowietrzania pokrywy komory.
- 4. Włożyć uszczelkę o-ring w podstawę elementu odpowietrzania pokrywy komory, jak pokazano na rysunku 17.
- 5. Włożyć nowy wkład filtru w element odpowietrzania pokrywy komory. Ten wkład filtru zabezpiecza uszczelkę o-ring zainstalowaną w ostatnim kroku.
- 6. Umieścić osłonę zaworu suwakowego na pokrywie zaworu.
- 7. Umieścić zespół pokrywy zaworu suwakowego ustalając go na rampie i przesuwając , aż klapka osadzi się w rowku (rysunek 12 i17) i zamocować  $śruba 8 – 32.$

*Rysunek 17: Zespół pokrywy zaworu suwakowego*

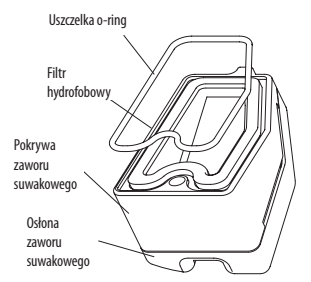

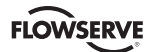

# **8.6 Czujnik położenia trzpienia**

Zespół sprzężenia zwrotnego położenia przesyła informacje o położeniach zaworu do procesora. Uzyskuje się to przy pomocy obrotowego czujnika położenia, który łączy się z trzpieniem zaworu przez połączenie sprzężenia zwrotnego. Aby zapewnić dokładne nadążanie za sworzniem w rowku, ramię popychacza jest odchylone w jedną stronę rowka przy pomocy obrotowej sprężyny. Sprężyna ta przesuwa również automatycznie zespół sprzężenia zwrotnego w graniczne położenie w nieprawdopodobnym przypadku uszkodzenia komponentów połączenia.

#### **Wymiana czujnika położenia trzpienia**

Aby wymienić czujnik położenia trzpienia, patrz rysunki 15, 18 i 25 i postępuj jak podano poniżej. Następujące narzędzie jest wymagane:

- Wkrętak krzyżakowy
- **OSTRZEŻENIE:**Przestrzegać środków ostrożności przy obsłudze urządzeń wrażliwych elektrostatycznie.
- 1. Upewnić się, czy zawór jest zbocznikowany lub znajduje się w stanie bezpiecznym.
- 2. Odłączyć zasilanie i powietrze od urządzenia.
- 3. Wyjąć pokrywę główną.
- 4. Wyjąć plastikową pokrywę płyty przez wykręcenie trzech śrub ustalających. (Patrz rysunek 15.)
- 5. Odłączyć przewody czujnika położenia od zespołu głównej płyty PCB.
- 6. Wykręcić dwa wkręty ustalające obrotowy czujnik położenia i wyjąć czujnik z obudowy.
- 7. Obrócić wałek nowego czujnika położenia, aż kropka z boku wałka pokryje się z przewodami z boku czujnika (rysunek 18).
- 8. Włożyć czujnik położenia na wał tak, aby przewody były skierowane do zespołu płyty głównej PCB. Obrócić czujnik położenia w kierunku zgodnym z ruchem wskazówek zegar, aż rowki śrub pokryją się z otworami śrub w obudowie i przewody na czujniku będą wystawać nad zespołem płyty głównej PCB.
- **UWAGA:** Nie mieszać czujnika położenia z czujnikami starszych ustawników Logix. Starsze modele zawierają czujniki z innymi zakresami, które nie pasują do modelu Logix 3200MD . Przewody czujnika położenia Logix 3200MD są w kolorze czerwonym, białym i czarnym.
- 9. Starannie centrować czujnik położenia w otworze wału, włożyć i dokręcić śruby. Nie przekręcać.
- 10. Prowadzić przewody wzdłuż boku czujnika i podłączyć do zespołu płyty głównej PCB.
- 11. Założyć plastikową pokrywę płyty. Włożyć trzy wkręty ustalające przez plastikową pokrywę w gwintowany występ i dokręcić równomiernie przy pomocy wkrętaka krzyżakowego. Nie przekręcać. (Patrz rysunek 15.)
- 12. Założyć wszystkie pokrywy.
- 13. Podłączyć zasilanie i powietrze do ustawnika i wykonać kalibrację skoku.

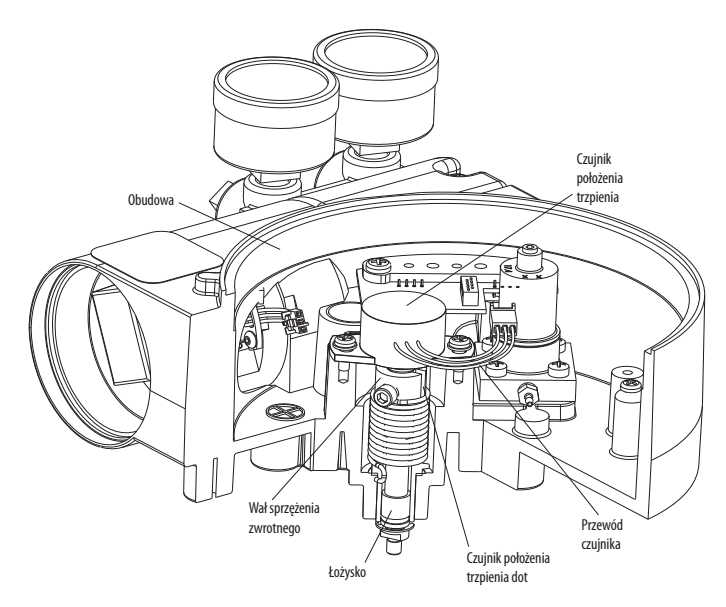

*Rysunek 18: Czujnik położenia trzpienia orientacja*

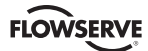

# **8.7 Zespół płyty głównej PCB**

Zespół płyty głównej obwodu drukowanego (PCB) zawiera płytę z obwodami i procesor, który wykonuje funkcje sterowania ustawnika. Płytę główną PCB wymienia się jako zespół. Nie można serwisować żadnego z elementów płyty głównej PCB.

#### **Wymiana zespołu płyty głównej PCB**

Aby wymienić zespół płyty głównej PCB, patrz rysunki 11 i 15 i postępuj jak podano poniżej. Następujące narzędzie jest wymagane:

• Wkrętak krzyżakowy

**OSTRZEŻENIE:** Przestrzegać środków ostrożności przy obsłudze urządzeń wrażliwych elektrostatycznie.

- 1. Upewnić się, czy zawór jest zbocznikowany lub znajduje się w stanie bezpiecznym.
- 2. Odłączyć zasilanie i powietrze od urządzenia.
- 3. Wyjąć pokrywę główną.
- 4. Wyjąć plastikową pokrywę płyty przez wykręcenie trzech śrub ustalających. (Patrz rysunek 15.)
- 5. Usunąć pięć połączeń przewodowych z zespołu głównej płyty obwodu drukowanego(PCB) (sześć połączeń przewodowych, jeśli urządzenie wyposażone jest w opcję wyjścia analogowego 4 – 20 mA). (Patrz rysunek 11.)
- 6. Wykręcić wkręt ustalający z zespołu płyty głównej PCB i wyjąć PCB z obudowy. (Patrz rysunek 15.)
- 7. Zainstalować nową płytę główną PCB do obudowy. Włożyć trzy wkręty ustalające przez płytę do gwintowanego występu i dokręcić przy pomocy wkrętaka krzyżakowego. Nie przekręcać.
- 8. Jeśli stara płyta główna PCB wyposażona jest w płytę z wyjściem analogowym 4–20 mA, delikatnie wyjąć płytę z płyty głównej PCB. Wyrównać dwie złączki płyty wyjściowej 4 – 20 mA z odpowiednimi gniazdami na płycie głównej PCB i ścisnąć je razem.
- 9. Zainstalować pięć połączeń przewodowych (sześć połączeń przewodowych, jeśli urządzenie wyposażone jest w opcję wyjścia analogowego 4 –20 mA). (Patrz rysunek 11.)
- 10. Założyć plastikową pokrywę płyty. Włożyć trzy wkręty ustalające przez plastikową pokrywę w gwintowany występ i dokręcić równomiernie przy pomocy wkrętaka krzyżakowego. Nie przekręcać. (Patrz rysunek 15.)
- 11. Założyć wszystkie pokrywy.
- 12. Podłączyć zasilanie i powietrze do ustawnika i wykonać konfigurację ustawnika upewniając się, że wykonuje się kalibrację skoku.

#### **8.8 Płyta czujnika ciśnienia**

Płyta czujnika ciśnienia zawiera dwa czujniki ciśnienia, które mierzą ciśnienie portów wyjściowych 1 i 2. Czujniki ciśnienia siłownika używane są w algorytmie sterowania ustawnikiem, aby zwiększyć stabilność zaworu. W ustawnikach z zaawansowaną diagnostyką dane ciśnienia gromadzone są dla alarmu ciśnienia zasilania, sygnatur i rejestracji danych. W ustawnikach z diagnostyką Pro, dane ciśnienia używane są do pełnej analizy diagnostycznej online. Dla optymalnej wydajności czujniki ciśnienia siłownika wymagają kalibracji. Kalibrację czujnika ciśnienia siłownika wykonuje się przy użyciu komunikatora ręcznego HART 375 lub oprogramowania konfiguracyjnego, takiego jak *ValveSight*.

#### **Wyjęcie płyty czujnika ciśnienia**

Aby wymienić płytę czujnika ciśnienia, patrz rysunki 11, 15 i 25 i postępuj jak podano poniżej. Następujące narzędzie jest wymagane:

- Wkrętak krzyżakowy
- **OSTRZEŻENIE:** Przestrzegać środków ostrożności przy obsłudze urządzeń wrażliwych elektrostatycznie.
- 1. Upewnić się, czy zawór jest zbocznikowany lub znajduje się w stanie bezpiecznym.
- 2. Odłączyć zasilanie i powietrze od urządzenia.
- 3. Wyjąć pokrywę główną.
- 4. Wyjąć plastikową pokrywę płyty przez wykręcenie trzech śrub ustalających. (Patrz rysunek 15.)
- 5. Odłączyć przewód wstążkowy na płycie czujnika ciśnienia od zespołu płyty PCB. (Patrz rysunek 11.)
- 6. Wykręcić dwie śruby mocujące płytę czujnika ciśnienia do obudowy. Zdjąć metalową płytę usztywniającą z płyty czujnika ciśnienia i odłożyć ją na bok do przyszłego użycia.
- 7. Wyjąć płytę czujnika ciśnienia.

#### **Instalacja płyty czujnika ciśnienia**

Płytę czujnika ciśnienia instaluje się tylko w modelu zaawansowanym. Aby zainstalować płytę czujnika ciśnienia, patrz rysunki 11, 15 i 25 i postępuj jak podano poniżej. Następujące narzędzia są wymagane:

- Wkrętak krzyżakowy
- Klucz dynamometryczny
- **OSTRZEŻENIE:** Przestrzegać środków ostrożności przy obsłudze urządzeń wrażliwych elektrostatycznie.
- 1. Sprawdzić, czy dwie uszczelki o-ring czujnika ciśnienia (poz. 15) znajdują się w obudowie.
- 2. Włożyć zespół płyty czujnika ciśnienia tak, aby uszczelki o-ring stykały się z powierzchniami czołowymi czujników ciśnienia.
- 3. Włożyć metalową płytę usztywniającą (poz. 12) na górze płyty czujnika ciśnienia, nad czujnikami ciśnienia i pokryć dwa otwory w płycie czujnika ciśnienia z gwintowanymi występami w obudowie.
- 4. Włożyć dwie śruby przez płytę usztywniającą i płytę czujnika ciśnienia do gwintowanych otworów w obudowie i równomiernie dokręcić do 8 in. • lb

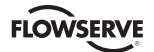

- 5. Podłączyć przewód wstążkowy na płycie czujnika ciśnienia do zespołu płyty PCB.
- 6. Założyć plastikową pokrywę płyty. Włożyć trzy wkręty ustalające przez plastikową pokrywę w gwintowany występ i dokręcić równomiernie przy pomocy wkrętaka krzyżakowego. Nie przekręcać.
- 7. Założyć wszystkie pokrywy.
- 8. Podłączyć zasilanie i powietrze do ustawnika. Użyć *ValveSight* lub komunikatora ręcznego do wykonania kalibracji czujnika ciśnienia.

# **8.9 Płyta interfejsu użytkownika**

Płyta interfejsu użytkownika zawiera punkt połączenia wewnątrz obudowy przeciwwybuchowej dla wszystkich podłączeń do ustawnika. Kalibrację prądu pętli i prądu wyjścia analogowego (opcjonalnie) wykonuje się przy pomocy komunikatora ręcznego HART 375 lub oprogramowania konfiguracyjnego, takiego jak *ValveSight*.

#### **Wymiana płyty interfejsu użytkownika**

Aby wymienić płytę interfejsu użytkownika, patrz rysunki 6, 11, 15 i 25 i postępuj jak podano poniżej. Następujące narzędzie jest wymagane:

- Wkrętak krzyżakowy
- **OSTRZEŻENIE:** Przestrzegać środków ostrożności przy obsłudze urządzeń wrażliwych elektrostatycznie.
- 1. Upewnić się, czy zawór jest zbocznikowany lub znajduje się w stanie bezpiecznym.
- 2. Odłączyć zasilanie i powietrze od urządzenia.
- 3. Wyjąć pokrywę główną.
- 4. Wyjąć plastikową pokrywę płyty przez wykręcenie trzech śrub ustalających. (Patrz rysunek 15.)
- 5. Usunąć pięć połączeń przewodowych z zespołu głównej płyty obwodu drukowanego(PCB) (sześć połączeń przewodowych, jeśli urządzenie wyposażone jest w opcję wyjścia analogowego 4 –20 mA). (Patrz rysunek 11.)
- 6. Wykręcić wkręt ustalający z zespołu płyty głównej PCB i wyjąć PCB z obudowy. (Patrz rysunek 15.)
- 7. Zdjąć pokrywę interfejsu użytkownika.
- 8. Odłączyć przewody od zacisków płyty interfejsu użytkownika i wykręcić trzy śruby, które mocują płytę w obudowie. (Patrz rysunek 6.)
- 9. Wyjąć płytę interfejsu użytkownika, ostrożnie przeciągając przewody przez otwór.
- 10. Sprawdzić, czy uszczelka o-ring jest w pogłębionym otworze w obudowie ustawnika.
- 11. Przeprowadzić przewody z tyłu nowej płyty interfejsu użytkownika przez kanały do głównej komory obudowy.
- 12. Umieścić płytę interfejsu użytkownika i zamocować trzema śrubami. (Patrz rysunek 6.)
- 13. Podłączyć przewody do zacisków płyty interfejsu użytkownika.
- 14. Zainstalować główną płytę PCB w obudowie. Włożyć wkręt ustalający przez płytę do gwintowanego występu i dokręcić równomiernie przy pomocy wkrętaka krzyżakowego. Nie przekręcać.
- 15. Zainstalować pięć połączeń przewodowych (sześć połączeń przewodowych, jeśli urządzenie wyposażone jest w opcję wyjścia analogowego 4 – 20 mA) w zespole płyty głównej PCB. (Patrz rysunek 11.)
- 16. Założyć plastikową pokrywę płyty. Włożyć trzy wkręty ustalające przez plastikową pokrywę w gwintowany występ i dokręcić równomiernie przy pomocy wkrętaka krzyżakowego. Nie przekręcać. (Patrz rysunek 15.)
- 17. Założyć wszystkie pokrywy.

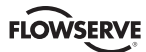

# **9 Sprzęt opcjonalny**

#### **9.1 Konstrukcja odpowietrzana**

(Patrz rysunki 19 i 20.)

Standardowy ustawnik Logix 3200MD odpowietrzany jest bezpośrednio do atmosfery. Gdy powietrze zasilania zastąpione jest gazem ziemnym pozbawionym składników wywołujących korozję, rurociąg musi być używany do skierowania usuwanego gazu ziemnego do bezpiecznego środowiska. Ten system rurociągu może spowodować pewne ciśnienie wsteczne ustawnika w głównej komorze (z modulatora i regulatora) i komorze suwaka (z siłownika). Poniżej opisano ograniczenia powietrza wstecznego.

W ustawnikach Logix 3200MD dwie komory muszą być odpowietrzane: główna komora obudowy i komora zaworu suwakowego. (Rysunki 19 i 20.) Odpowietrznik komory głównej znajduje się z tyłu ustawnika. (Patrz rysunek 19.) Ustawniki Logix 3200MD konstrukcji odpowietrzanej dostarczane są fabrycznie z łącznikiem zainstalowanym w odpowietrzniku komory głównej. Podłączyć niezbędny rurociąg do tego łącznika, aby skierować wylotowy gaz ziemny do bezpiecznego środowiska.

Maksymalne dopuszczalne ciśnienie wsteczne z urządzenia zbiorczego w odpowietrzniku obudowy głównej wynosi 2,0 psi g (0,14 bar g). Natężenie przepływu odpowietrzania wynosi 0,5 std ft<sup>3</sup>/min (1,4 std litrów/min).

**OSTRZEŻENIE:** Ciśnienie wsteczne w obudowie głównej nigdy nie może wzrosnąć powyżej 2,0 psi g (0,14 bar g).

*Rysunek 19: Odpowietrznik obudowy głównej*

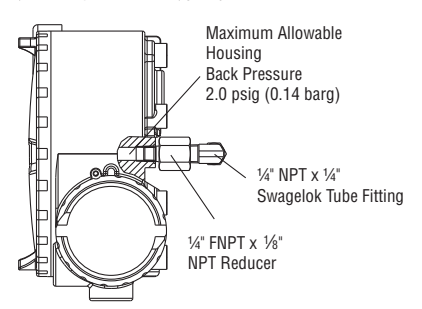

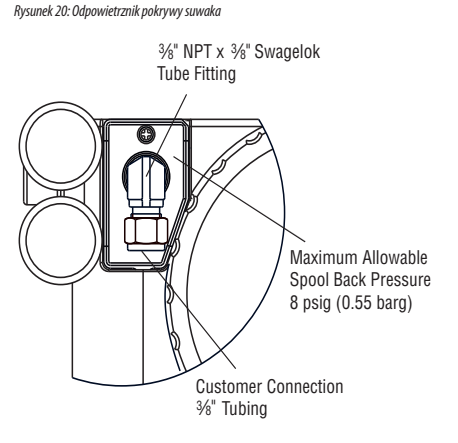

Komora zaworu suwakowego (patrz rysunek 20) musi również być odpowietrzana przez pokrywę zaworu suwakowego. Ustawniki Logix 3200MD konstrukcji odpowietrzanej dostarczane są fabrycznie z łącznikiem zainstalowanym w pokrywie zaworu suwakowego (poz. SKU 179477). Podłączyć niezbędny rurociąg do tego łącznika, aby skierować wylotowy gaz ziemny do bezpiecznego środowiska. Maksymalne dopuszczalne ciśnienie wsteczne w komorze zaworu suwakowego wynosi 8 psig (0,55 bar g). Ciśnienia większe niż 8 psi g powodują wycieki usuwanego gazu przez uszczelkę o-ring pokrywy suwaka do atmosfery i spowodują przeregulowanie ustawnika.

# **9.2 Modem HART**

Modem HART jest urządzeniem, które podłącza się do szeregowego portu komunikacyjnego komputera. Modem przekształca sygnały portu RS-232 COM na sygnał HART. Modem HART jest opcjonalny w *ValveSight,* ponieważ MUX może być używany zamiast niego. Modem HART zasilany jest z przewodów portu RS-232 COM. Jeśli używa się laptopa pracującego na wewnętrznej baterii, komunikacja HART może być błędna, gdy baterie zaczną tracić pojemność. Spowodowane to jest zmniejszeniem mocy modemu HART. Naładować baterię lub zasilić laptop z sieci AC, aby usunąć ten problem. Modem HART dostępny jest u przedstawiciela Flowserve. (Numer części podano w rozdziale 12.)

Gdy używa się modemu HART z *ValveSight* lub gdy używa się przyrządu ręcznego HART 375, przewody można podłączyć w dowolnym miejscu do sygnału prądowego 4 – 20 mA. Polaryzacja dla przewodów nie ma znaczenia. Gdy stosuje się filtr, wykonać połączenie pomiędzy wyjściem filtru i Logix 3200MD. (Patrz rysunek 22.)

#### *Rysunek 21: Schemat filtru HART VHF*

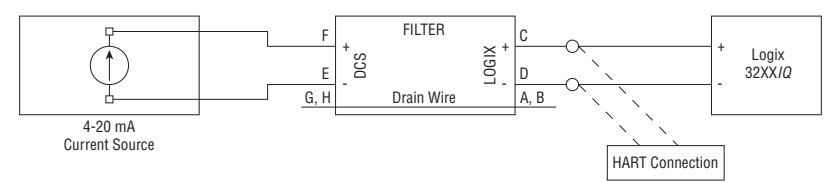

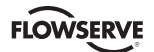

# **9.3 Płyta wyjścia analogowego 4–20 mA**

Ustawnik cyfrowy Logix 3200MD może być zasilany, aby dostarczyć sygnał sprzężenia zwrotnego analogowego położenia trzpienia. Opcja ta może być również doposażona później. Płyta wyjścia analogowego 4 –20 mA połączona jest w szereg z zasilaczem 12,5 do 40 VDC. (Patrz rysunek 23.) Ta opcja sprzężenia zwrotnego położenia ma następujące właściwości i specyfikacje:

- Nie zakłóca pracy ustawnika.
- Kalibrację sygnału wyjścia analogowego wykonuje się przy użyciu komunikatora ręcznego HART 375 lub oprogramowania konfiguracyjnego, takiego jak *ValveSight.*
- Podczas normalnej pracy wyjście nadąża za aktualnym położeniem zaworu, gdy to jest możliwe, także podczas wszystkich symptomów uszkodzenia. Podczas utraty zasilania nadawany jest sygnał wyjściowy ≤3,15 mA. Gdy skonfigurowano z funkcją sygnalizacji bezpieczeństwa, prąd zmniejszy się poniżej 3,6 mA, gdy zadziałają alarmy krytyczne bezpieczeństwa. Funkcja sygnalizacji bezpieczeństwa działa, jeśli spełnione są poniższe obydwa warunki: 1) Wersja oprogramowania jest 2.05 –2.07 lub 2.08 lub późniejsza i sygnalizacja

bezpieczeństwa została aktywowana.

2) Sygnalizacja krytyczna bezpieczeństwa jest w toku.

- Więcej szczegółów podano w rozdziale 10.
- Odporność na zakłócenia RFI/EMI.
- Dostępny do zastosowań przeciwwybuchowych i samoistnie bezpiecznych. Dla instalacji I.S. wymagana jest oddzielna bariera. Patrz etykieta produktu i rysunek Flowserve 198736.

#### **Wymiana płyty wyjścia analogowego 4 –20 mA**

Aby wymienić płytę wyjścia analogowego 4 – 20 mA, patrz rysunki 11, 15 i 25 i postępuj jak podano poniżej. Następujące narzędzie jest wymagane:

- Wkrętak krzyżakowy
- **OSTRZEŻENIE:**Przestrzegać środków ostrożności przy obsłudze urządzeń wrażliwych elektrostatycznie.

*Rysunek 22: Zasilanie płyty wyjścia analogowego*

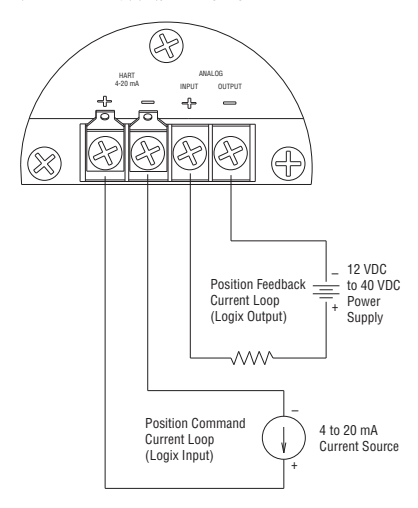

CAUTION: Isolated Power Sources Required.

#### **PRZESTROGA:** Wymagane są izolowane źródła zasilania.

- 1. Upewnić się, czy zawór jest zbocznikowany lub znajduje się w stanie bezpiecznym.
- 2. Odłączyć zasilanie i powietrze od urządzenia.
- 3. Wyjąć pokrywę główną.
- 4. Wyjąć plastikową pokrywę płyty przez wykręcenie trzech śrub ustalających. (Patrz rysunek 15.)
- 5. Odłączyć połączenie dwużyłowe z boku płyty wyjścia analogowego 4 –20 mA.
- 6. Ostrożnie wyjąć płytę wyjścia analogowego 4 –20 mA z zespołu płyty głównej PCB.
- 7. Wyrównać dwie złączki nowej płyty wyjścia analogowego 4 20 mA z odpowiednimi gniazdami na płycie głównej PCB i ścisnąć je razem.
- 8. Podłączyć połączenie dwużyłowe z płyty interfejsu użytkownika do boku płyty wyjścia analogowego 4 –20 mA.
- 9. Założyć plastikową pokrywę płyty. Włożyć trzy wkręty ustalające przez plastikową pokrywę w gwintowany występ i dokręcić równomiernie przy pomocy wkrętaka krzyżakowego. Nie przekręcać.
- 10. Podłączyć przewody pola wyjścia analogowego do zacisków wyjścia analogowego na płycie interfejsu użytkownika. (Patrz rysunek 23.)
- 11. Założyć wszystkie pokrywy.

*Rysunek 23: Płyta wyjścia analogowego 4 –20 mA*

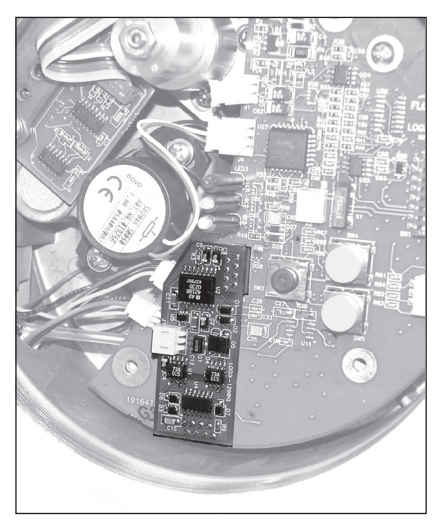

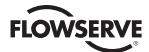

# **10 Wymagania dla integralności bezpieczeństwa**

Ten rozdział zawiera informacje i dodatkowe czynności użytkownika w celu spełnienia wymagań poziomu integralności bezpieczeństwa 2 (SIL 2) według IEC 61508 Części 1–3.

# **10.1 Stan bezpieczny w razie uszkodzenia (fail safe)**

Stan bezpieczny w razie uszkodzenia ustawnika Logix 3200MD:

- Fail Safe stan 1: zawór suwakowy jest w położeniu mniej niż 5 % pełnego skoku tak, że wyjście (port 1) jest odpowietrzane i wyjście (port 2) jest otwarte do ciśnienia zasilania.
- Fail Safe stan 2: zawór suwakowy jest w położeniu więcej niż 95 % pełnego skoku tak, że wyjście (port 1) jest do ciśnienia zasilania i wyjście (port 2) jest otwarte do odpowietrzania.
- Należy zauważyć, że dotyczy to stanu fail safe ustawnika. Stan fail safe zaworu może być inny, zależnie od konfiguracji sprężyny i połączeń rurowych. Upewnić się, czy stan fail-safe jest odpowiedni dla danego zastosowania.

#### **10.2 Funkcja bezpieczeństwa**

Ustawnik Logix 3200MD przemieszcza się w stan fail-safe w następujących warunkach:

- Utrata ciśnienia zasilania (mniej niż około 7 psi).
- Fail Safe stan 1.
- Usunięcie zasilania wejścia analogowego (mniej niż 4,0 mA).
- Fail Safe stan 1.
- Rozłączenie mechanizmu ramienia sprzężenia zwrotnego.
- Fail Safe stan 1 lub 2 (zależnie od konfiguracji).

Ustawnik Logix 3200MD wykrywa i zawiadamia o następujących stanach związanych z bezpieczeństwem:

- Wejście analogowe mniejsze niż około 2,0 mA.
- Zasilanie wyjścia analogowego mniejsze niż około 12,5 V.
- Odpowiedź przekaźnika sterującego alarm (ustawienia regulowane przez użytkownika).
- Odchylenie położenia alarm (ustawienia regulowane przez użytkownika).
- Limit położenia przekaźnika sterującego.

Szczegółowy opis tych alarmów, patrz rozdział 7.10, Logix 3200MD stanu statusu.

#### **10.3 Czas przejścia w stan fail-safe**

Typowy czas odpowiedzi, aby suwak przemieścił się w stan fail-safe z powodu całkowitej i nagłej utraty ciśnienia zasilania lub nagłej zmiany komendy wynosi mniej niż 50 ms\*. Czas odpowiedzi może być wolniejszy, możliwie do 1 sekundy w temperaturach poniżej zero (F).

Typowy czas odpowiedzi, aby suwak przemieścił się w stan fail-safe z powodu uszkodzenia sworznia połączenia wynosi mniej niż 200 ms\*. (Czas odpowiedzi może być wolniejszy przy długościach skoku większych niż 8 cali.)

Typowy czas odpowiedzi, aby suwak przemieścił się w stan fail-safe z powodu całkowitej i nagłej utraty ciśnienia zasilania lub nagłej zmiany komendy wynosi mniej niż 150 ms\*. Jednakże czas odpowiedzi zmienia się w szerokim zakresie wraz z wielkością siłownika, długością skoku, położeniem początkowym, kierunkiem failsafe, wielkością przewodów rurowych, ciśnieniem zasilania i temperaturą. Natężenie przepływu powietrza ustawnika wpływa na prędkość przesuwu zaworu w położenie fail-safe. (Natężenia przepływu powietrza podano w rozdziale 4.1.) Testować końcowy czas odpowiedzi zespołu zaworu, aby upewnić się, czy spełnia wymagania.

*\*Testy wykonano dla siłownika dwustronnego działania 25 cali, w temperaturze otoczenia 74 °F (23,3 °C), przy zasilaniu 60 psi (4,1 bar), przewodach rurowych jedna czwarta cala, otwieranie rozpoczyna się przy 50 %, przesunięcie do zamknięcia, skok 75 cal, ramię sprzężenia zwrotnego 1,5 cala.*

#### **10.4 Zawiadomienie diagnostyczne i czas odpowiedzi**

Ustawnik 3200MD raportuje poniższy stan w ciągu 1,0 sekundy wystąpienia do mniej niż lub równe 3,6 mA tak długo jak istnieje stan.

- Wejście analogowe mniejsze niż około 2,0 mA.
- Zasilanie wyjścia analogowego mniejsze niż około 12,5 V.
- Wykrycie jednego z poniższych alarmów związanych z bezpieczeństwem.
	- Odpowiedź przekaźnika sterującego alarm (ustawienia regulowane przez użytkownika).
	- Odchylenie położenia alarm (ustawienia regulowane przez użytkownika).
	- Limit położenia przekaźnika sterującego.

Po wykryciu alarmów wyjście analogowe pozostaje na poziomie mniejszym lub równym 3,6 mA przez przynajmniej 5 sekund na czas trwania alarmu.

Jeśli wystąpią alarmy związane z bezpieczeństwem, ustawnik będzie kontynuował próby sterowania sygnałem wejścia analogowego.

Ustawienia alarmu odpowiedzi przekaźnika sterującego i alarmu odchylenia położenia wpływają na czas pomiędzy wystąpieniem problemu fizycznego i generowaniem alarmu. Upewnić się, czy te ustawienia są wyregulowane na dopuszczalny poziom. Alarm limitu przekaźnika sterującego może zostać wygenerowany maksymalnie po 8 sekundach, jeśli suwak nagle zakleszczy się.

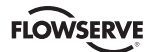

#### **10.5 Maksymalnie osiągany SIL**

Ustawnik zaworu 3200MD opisany w tym podręczniku bezpieczeństwa nadaje się do używania w trybie niskiego zapotrzebowania pracy "funkcji integralności bezpieczeństwa" (SIF) aż do SIL 2 w konfiguracjach simplex (1oo1). Osiągnięty SIL dla określonego SIF wymaga weryfikacji przez obliczenie PFDavg dla całego SIF, włączenie ze wskaźnikami awaryjności współpracujących czujników i zaworów, które są także częścią SIF.

Użycie ustawnika zaworu Flowserve 3200MD w konfiguracji rezerwowej (1ooN) jest również ograniczone do SIL 2.

Szczegóły można uzyskać u przedstawiciela Flowserve ds analizy rodzajów i skutków możliwych błędów (FMEDA) numer raportu FLO 09-11-42 R001 dla Logix 3200MD.

#### **10.6 Wybór modelu i specyfikacje ustawnika 3200MD**

Aby możliwe było użycie w zastosowaniach SIL 2 jak podano powyżej, ustawnik Logix 3200MD musi mieć wersję oprogramowania 2.05 lub wyższą i płytę wyjścia analogowego.

Numer modelu widoczny jest na etykiecie metalowej na ustawniku. Mogliście mieć model 3200IQ, który został zaktualizowany do 3200MD, w tym przypadku naklejki na pokrywie oznaczają , że nastąpiła aktualizacja. Wersję oprogramowania można sprawdzić wykonując instrukcje w rozdziale 7.9. Obecność płyty wyjścia analogowego można sprawdzić oglądając płytę po zdjęciu pokrywy. (Patrz rysunek 23.)

#### **10.7 Instalacja**

Upewnić się, czy instalacja została prawidłowo wykonana zgodnie z podręcznikiem.

Upewnić się, czy połączenia rurowe są skonfigurowane dla siłownika tak, że stan fail-safe ustawnika pasuje do pożądanego stanu fail-safe zaworu.

Upewnić się czy sprężyna sprzężenia zwrotnego jest skonfigurowana dla właściwego kierunku fail-safe zaworu. Dla zastosowań SIL 2 ustawnik może być zamówiony z odwróconą sprężyną sprzężenia zwrotnego. Patrz sprzężenie zwrotne opcji fail w rozdziale Zamawianie"

Upewnić się, czy płyta A/O została zainstalowana. Jeśli płyta A/O nie została zainstalowana, wykonać instrukcje instalacji podane w rozdziale 9.3.

**Uwaga:** Instalacja płyty A/O na rynku wtórnym powoduje utratę certyfikatów FM i CSA w Ameryce Północnej.

# **10.8 Aktualizacja oprogramowania sprzętowego**

Upewnić się, czy wersja oprogramowania sprzętowego jest 2.05 lub wyższa. Wersję oprogramowania można sprawdzić wykonując instrukcje w rozdziale 7.9. Tylko upoważnieni przedstawiciele Flowserve mogą aktualizować oprogramowanie sprzętowe. Jeśli aktualizacja oprogramowania sprzętowego jest wymagana, skontaktować się z przedstawicielem działu sprzedaży. Informacje kontaktowe podano na okładce z tyłu podręcznika.

#### **10.9 Wymagane ustawienia konfiguracji**

Poniższe opcje ustawiane przez użytkownika muszą być właściwie skonfigurowane dla indywidualnych zastosowań, aby zapewnić zaprojektowaną integralność bezpieczeństwa dla tego zastosowania. Wymagana jest metoda komunikacji HART, taka jak komunikator ręczny HART 375 lub oprogramowanie konfiguracyjne, takie jak *ValveSight.*

- Kalibrować płytę A/O.
- Wersja oprogramowania 2.08 lub późniejsza wymaga następujące konfiguracji: Aktywować sygnalizację bezpieczeństwa AO przy pomocy DTM *ValveSight* lub urządzenia ręcznego. Jeśli używa się DTM, zlokalizować funkcję "Edycja zmiennych". Zmienić zmienną 240 na wartość 1. Jeśli używa się urządzenia ręcznego, nawigować do menu konfiguracji. Użyć funkcji zapisu rejestru, aby zmienić zmienną 240 na wartość 1. Typ rejestru jest "char".
- Kalibrować wejście analogowe (komenda). Stan fail-safe musi odpowiadać komendzie wejścia analogowego przy niskim prądzie. (Na przykład dla stanu fail-safe = zamknięty, komenda niska (przynajmniej 4 mA) musi odpowiadać pełnemu zamknięciu. Dla stanu fail-safe otwarcia komenda niska (przynajmniej 4 mA) musi odpowiadać pełnemu otwarciu.)
- Ustawić MPC na aktywny, gdy do ustawnika dopływa komenda wejścia analogowego dla przemieszczenia w stan fail-safe. Zagwarantować ścisłe odcięcie zezwalając na pewien stopień marginesu, uwzględnić tolerancje wejścia komend. (Na przykład, jeśli tolerancja komendy wejściowej wynosi +/–0.5 %, ustawić MPC na 2 %, gdy w stanie fail-safe zawór jest zamknięty.)
- Ustawić MPC tak, aby podczas normalnej pracy MPC nie był aktywny. Gdy MPC jest aktywny, pewna diagnostyka jest zablokowana.
- Regulować ustawienia alarmu odpowiedzi przekaźnika sterującego zależnie od potrzeb.
- Regulować ustawienia alarmu odchylenia położenia zależnie od potrzeb.
- Zaleca się zablokować interfejs lokalny, aby zapobiec niezamierzonym regulacjom ustawień przez nieupoważnione osoby.

#### **10.10 Dane niezawodności**

Dla analizy niezawodności przygotowano raport analizy rodzajów i skutków możliwych błędów (FMEDA), który dostępny jest w firmie Flowserve ze wszystkimi wskaźnikami awaryjności i symptomami uszkodzenia do wykorzystania w weryfikacji SIL. Patrz raport FMEDA numer FLO 09-11-42 R001 dla Logix 3200MD.

Należy zauważyć, że wskaźniki awaryjności współpracujących czujników i siłowników muszą być uwzględnione w funkcji bezpieczeństwa (S IF) dla wysokiego poziomu prawdopodobieństwa awaryjności w obliczeniu PFDavg na żądanie.

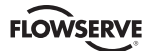

#### **10.11 Limity okresu życia**

Oczekiwany okres życia Flowserve 3200MD wynosi około 10 lat. Dane niezawodności podane w raporcie FMEDA są ważne tylko dla tego okresu. Wskaźniki awaryjności ustawnika zaworu Flowserve 3200MD może czasami wzrosnąć po tym okresie. Obliczenia niezawodności oparte na danych zamieszczonych w raporcie FMEDA dla okresów życia poza 10 latami mogą dać wyniki, które są zbyt optymistyczne, tzn. obliczony poziom integralności bezpieczeństwa może nie być osiągnięty.

# **10.12 Testowanie kontrolne**

Celem testowania kontrolnego stosowanego w trybie pracy z niskim zapotrzebowaniem jest wykrycie uszkodzeń ustawnika zaworu Flowserve 3200MD i współpracujących czujników oraz siłowników, które mogą nie być wykryte przez normalną własną diagnostykę. Głównym zainteresowaniem są niewykryte uszkodzenia, które uniemożliwiają funkcji bezpieczeństwa wykonanie zamierzonej funkcji.

Częstość testów kontrolnych (lub interwał testu) wyznacza się w obliczeniach niezawodności dla funkcji bezpieczeństwa, dla których stosowany jest ustawnik zaworu Flowserve 3200MD. Faktyczne testy kontrolne muszą być wykonywane przynajmniej z częstością określoną w obliczeniu, aby utrzymać wymaganą integralność bezpieczeństwa funkcji bezpieczeństwa.

Poniższe testy muszą być specjalnie wykonane, gdy wykonuje się test kontrolny. Wyniki testu kontrolnego wymagają udokumentowania i ta dokumentacja powinna być częścią systemu zarządzania bezpieczeństwem zakładu. Wykryte uszkodzenia ustawnika powinny być raportowane firmie Flowserve.

Aby wykonać testowanie kontrolne potrzebny jest komunikator HART, taki jak przyrząd ręczny 375 Handheld lub oprogramowanie, takie jak DTM *ValveSight* dla Logix 3200MD.

# **Kroki testu kontrolnego**

# **Czynności w krokach**

- 1 Obejść bezpieczny PLC lub podjąć odpowiednie działanie, aby uniknąć wadliwego zadziałania.
- 2 Ustawić komendę wejścia analogowego na wartość mniejszą od 2,0 mA.
- 3 Upewnić się, czy podłączony zawór jest całkowicie w stanie bezpiecznym (zdefiniowanym przez aplikację) i przemieścił się w to położenie w dozwolonym czasie. Testuje się wszystkie uszkodzenia, które mogą zapobiec zamknięciu zaworu, włącznie z usterkami elektronicznymi i mechanicznymi, jak również usterkami zaworu.
- 4 Skontrolować ustawnik zaworu, czy nie ma widocznych uszkodzeń lub zanieczyszczeń i upewnić się, czy ramię popychacza ma dostateczne odchylenie sprężyny.
- 5 Usunąć obejście PLC lub w inny sposób przywrócić normalną pracę.

Gdy wykonuje się powyższe testy, można twierdzić, że pokrycie przez testy jest w 95 %.

# **10.13 Konserwacja**

Kalibracje należy sprawdzać raz w roku.

# **10.14 Naprawa i wymiana**

W nieprawdopodobnym przypadku uszkodzenia ustawnika zaworu Flowserve 3200MD, uszkodzenie powinno być zgłoszone do firmy Flowserve. Wymienić uszkodzone komponenty zgodnie z rozdziałem 8 tego podręcznika lub zwrócić ustawnik do firmy Flowserve w celu wykonania serwisu.

#### **10.15 Wymagania dla szkolenia**

Czynności określone w tym podręczniku muszą być wykonywane przez technika serwisowego przeszkolonego w instalacji i konserwacji instrumentów procesu.

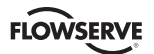

*Rysunek 24: Rysunek rozebranego zespołu*

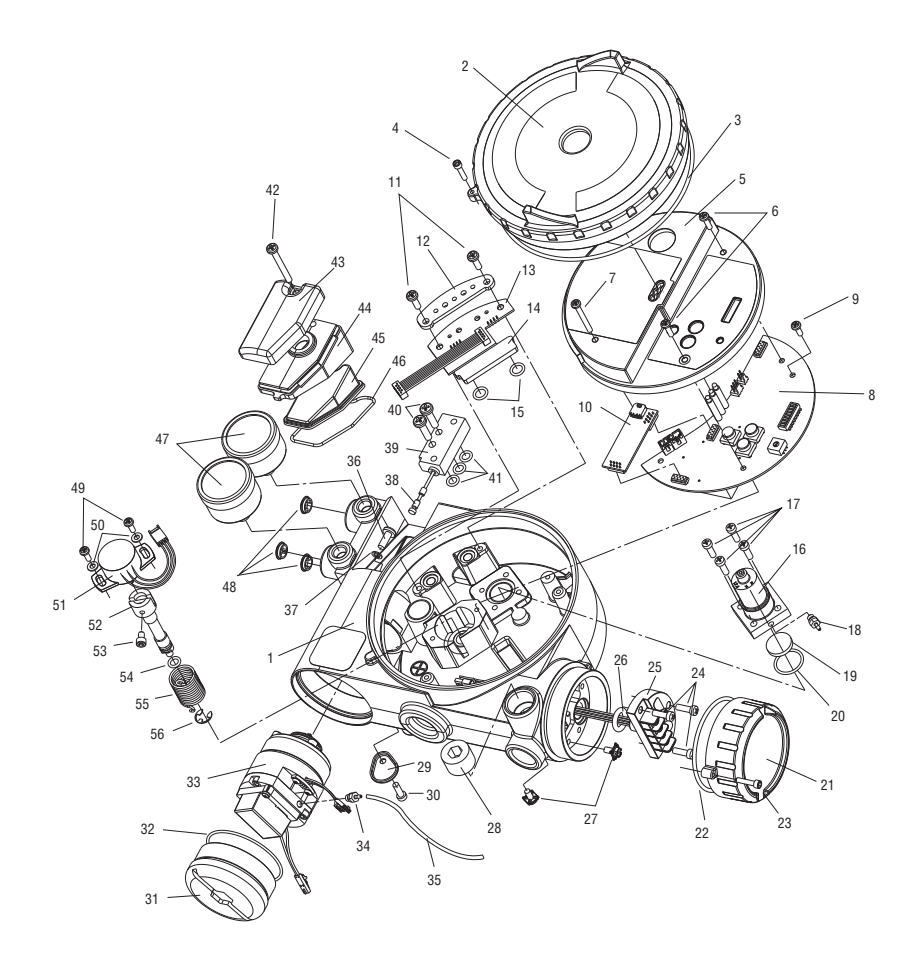

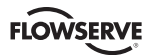

# **Wykaz części**

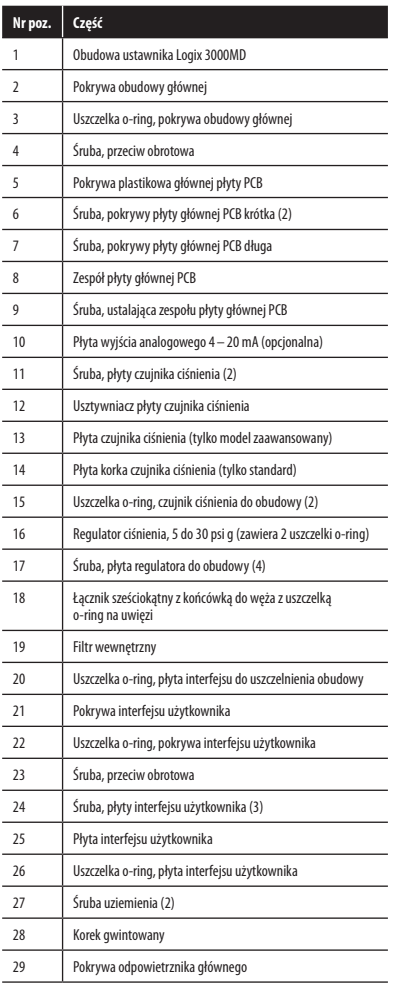

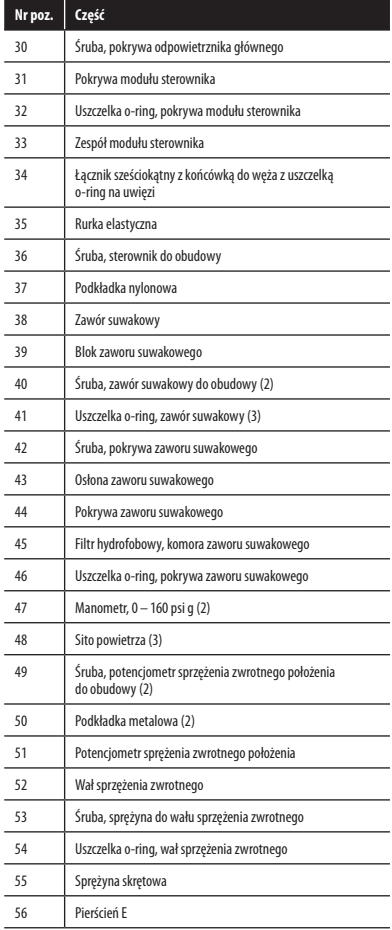

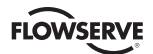

# **12 Zestawy części zamiennych Logix 3200MD**

Na rysunku 24 podano numery pozycji.

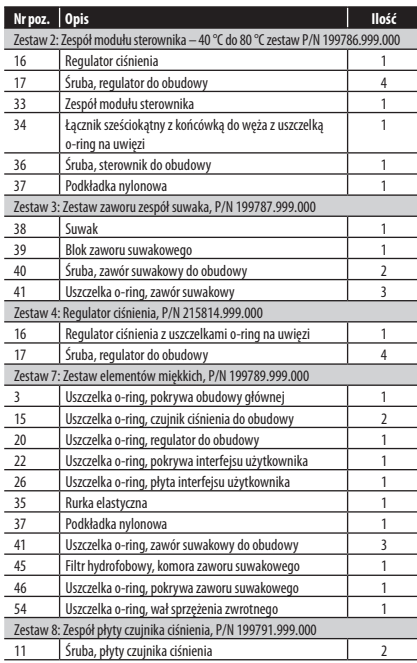

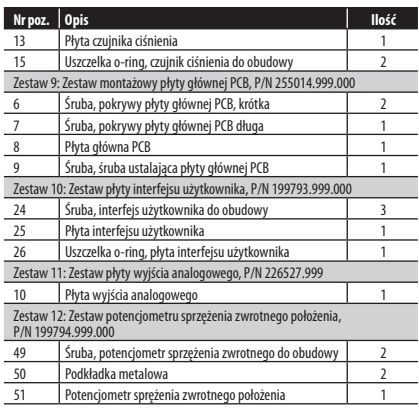

# **13 Zestawy montażowe Logix 3200MD**

# **13.1 Zestawy montażowe Valtek**

*Tabela IX: Zestawy montażowe zaworu liniowego Valtek*

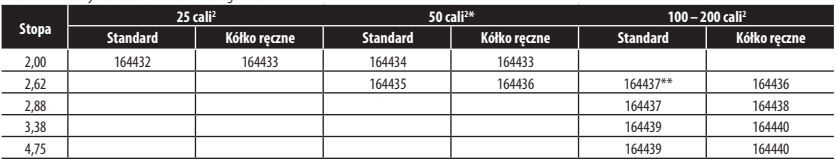

*\* Stopa 50 cali2 , 2,00 z obciążeniem "live" wymaga numeru zestawu. \*\* Obciążenie "live" nie jest dostępne dla stopy 100 cali2 , 2,62.*

*Tabela X: Zestawy montażowe zaworu obrotowego Valtork\**

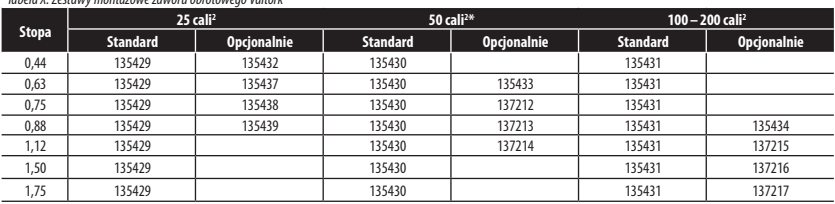

*\* Standard: wszystkie zawory obrotowe ze standardowymi akcesoriami (zamontowane na końcu wału).*

*Opcjonalnie: wszystkie zawory obrotowe z kółkami ręcznymi lub zbiornikami (konstrukcja z łącznikami).*

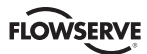

# **13.2 Logix O.E.M. Zestawy montażowe**

*Tabela XI: Logix O.E.M. Zestawy montażowe*

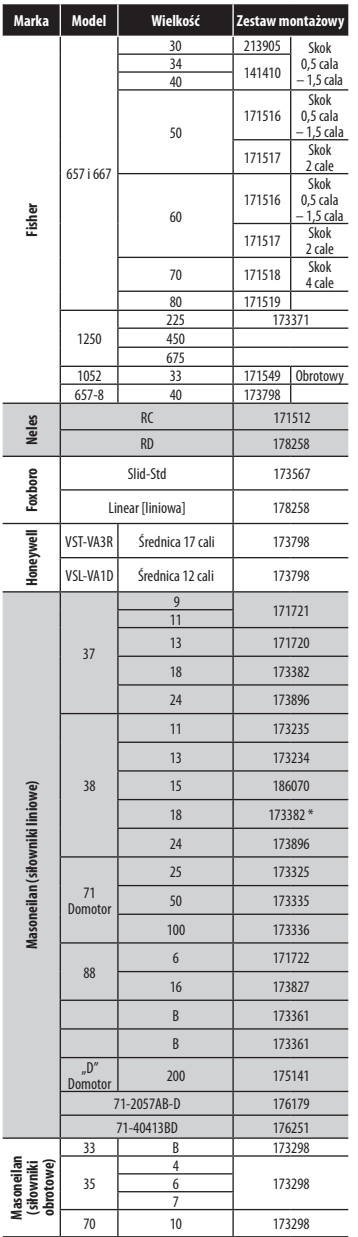

# **13.3 Zestaw montażowy akcesoriów NAMUR Numery części**

Użyć prefiks "NK" i wybrać opcje wspornika i śruby z poniższej tabeli.

*Tabela XII: Zestaw montażowy akcesoriów NAMUR Numery części*

| <b>Opcje</b><br>wspornika | <b>Opis</b>                             |
|---------------------------|-----------------------------------------|
| 28                        | Wałek zębaty 20 mm x 80 mm odstęp śrub  |
| 38                        | Wałek zębaty 30 mm x 80 mm odstęp śrub  |
| 313                       | Wałek zębaty 30 mm x 130 mm odstęp śrub |
| 513                       | Wałek zębaty 50 mm x 130 mm odstęp śrub |
| Opcje śruby               | <b>Opis</b>                             |
| A                         | Śruba 10-24 UNC                         |
| B                         | Śruba 10-32 UNC                         |
|                           | Śruba metryczna M5-8                    |

*Przykład: NK313A, zestaw montażowy akcesoriów NAMUR z wałkiem zębatym 30 mm x 80 mm odstęp śrub i śruby 10-24 UNC.*

*\*Regulowany zestaw montażowy 173798 może być wymagany, gdy używa się kółek ręcznych.*

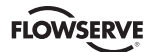

# **14 Często zadawane pytania**

#### **Pytanie: Mój DCS używa zasilanie 24 VDC, czy mogę uruchomić Logix 3200MD?**

Odpowiedź: Karta prądu wyjściowego DCS nie pracuje przy 24 VDC, ale karta reguluje aktualne wyjście prądowe. Jednakże, gdy 24 VDC podano bezpośrednio na zaciski, nic nie ograniczy prądu i płyta pola wyjścia Logix 3200MD zostałaby uszkodzona. Zasilanie napięciowe źródła prądu może być wszędzie pomiędzy 10 VDC do 30 VDC tak długo, jak prąd jest ograniczony w zakresie 4 – 20 mA.

#### **Pytanie: Przypadkowo podałem zasilanie napięciowe do Logix 3200MD. Skąd będę wiedział, czy czegoś nie uszkodziłem?**

Odpowiedź: Typowe uszkodzenie w sytuacji przetężenia, to zwarcie. Prąd pętli ostanie utrzymany, ale płyta sterowania Logix 3200*MD* nie otrzyma zasilania. Po odłączeniu zasilania od Logix 3200MD, pomierzyć na zaciskach przy pomocy omomierza. Jeśli odczyt jest niewielki (bliski zero omów), płyta interfejsu użytkownika musi zostać wymieniona. Podczas pomiaru rezystancji upewnić się, czy przewód dodatni jest na zacisku '+' i przewód ujemny na zacisku '-'.

#### **Pytanie: Jaka jest rezystancja wejściowa Logix 3200MD?**

Odpowiedź: Logix 3200MD nie ma zwykłego wejścia rezystancyjnego. Gdy mierzy się napięcie na Logix 3200MD, zmienia się niewiele przy zmianie prądu od 4 mA do 20 mA (nominalnie 9,8 do 10,0 VDC bez komunikacji HART. Dodać 0,3 V, gdy HART jest aktywny). Spowodowane to jest tym, że Logix 3200MD jest urządzeniem aktywnym. Rezystancja przy danym prądzie określana jest powszechnie mianem rezystancji efektywnej.

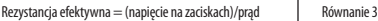

*Na przykład:*

przy 20 mA: Rezystancja efektywna = 9,9 VDC/0,02 A = 495 Ω

Logix 3200*MD* ma specyfikację 495 Ω przy 20 mA.

**UWAGA:** Nie można pomierzyć na zaciskach niezasilanego Logix 3200 i uzyskać rezystancję efektywną.

#### **Pytanie: Skąd wiem, że potrzebuję filtr VHF HART?**

Odpowiedź: Jeśli źródło prądu zakłóca komunikację, wpływa zarówno na *ValveSight* jak i ręczny HART 375. Jeśli ustawnik komunikuje się z *ValveSight* lub przyrządem ręcznym HART 375, gdy używa źródła prądowego (na przykład kalibratora prądu 4 – 20 mA) a nie DCS, wskazuje to, że filtr jest konieczny przy tym źródle prądu. Poniżej podano niektóre kalibratory 4 – 20 mA, które pracują bez filtru. Jeśli dostępny jest jeden z nich, próbować ponownie podłączyć *ValveSight* lub przyrząd ręczny HART 375. Jeśli komunikacja została ustalona przy używaniu jednego z tych źródeł, ale zawodzi przy źródle oryginalnym, filtr jest konieczny.

Kalibratory ręczne 4 –20 mA, które nie wymagają filtru:

- Altek Model 334
- Rochester Instrument Systems (RIS) CL-4002
- Unomat UPS-II

#### **Pytanie: Ustawiłem MPC na 5 %. Jak będzie działał ustawnik?**

Odpowiedź: Załóżmy, że obecny sygnał komendy wynosi 50 %. Jeśli sygnał komendy zmniejszy się, ustawnik będzie nadążał za komendą, aż osiągnie 5 %. Przy 5 % suwak będzie wysterowany na całkowite otwarcie lub całkowite zamknięcie, zależnie od działania powietrza w zaworze, aby zapewnić pełne nasycenie siłownika i ścisłe wyłączenie.

Ustawnik utrzymuje pełne nasycenie poniżej 5 % sygnału komendy. Gdy komenda zwiększa się, ustawnik pozostaje nasycony dopóki komenda nie osiągnie 6 % (ustawnik dodaje wartość histerezy 1 %). W tym punkcie położenie suwaka nadąży za sygnałem komendy. W MPC diody LED Logix 3200*MD* migają GGGY.

#### **Pytanie: Mam MPC ustawiony na 3 %, ale wartość nie spada poniżej 10 %.**

Odpowiedź: Czy aktywny jest dolny stop programowy? Dolny stop programowy musi być mniejszy od dolnej wartości zadanej PMC, aby dolny MPC stał się aktywny. Gdy dolny stop programowy zostanie osiągnięty, ustawnik będzie migać kod GYGY. Gdy MPC jest aktywny, ustawnik miga GGGY.

#### **Pytanie: Czy stopy programowe zapobiegają przejściu zaworu w położenie fail?**

Odpowiedź: Nie.

#### **Pytanie: Jaka jest różnica pomiędzy modelami z diagnostyką standardową (3200MD), zaawansowaną (3210MD) i Pro (3220MD)?**

Odpowiedź: Wszystkie modele stosują czujniki ciśnienia w algorytmie sterowania ustawnikiem, aby zwiększyć stabilność zaworu. Model z diagnostyką zaawansowaną wykonuje obliczenia, takie jak detekcja utraty ciśnienia, sygnatury diagnostyczne i rejestracja danych. Model z diagnostyką Pro obejmuje pełną diagnostykę włącznie z ciągłym tarciem online, przeciekami pneumatycznymi i analizą stosunku działania. Diagnostyka Pro obsługuje wszechstronne widoki sprawności na DTM *ValveSight.* Testy skoku częściowego i długoterminowe trendy wielu kluczowych parametrów dostępne są również w diagnostyce Pro.

#### **Pytanie: Czy mogę aktualizować z diagnostyki standardowej do zaawansowanej lub z zaawansowanej do Pro?**

Odpowiedź: Tak. Aktualizację można wykonać przy pomocy oprogramowania DTM *ValveSight*. Po aktualizacji można wykonać kalibrację ciśnienia i tarcia przy pomocy DTM *ValveSight* DTM na urządzeniu ręcznym HART 375.

#### **Pytanie: Czy mogę dodać czujniki ciśnienia do mojego 3200IQ i aktualizować go do 3220MD z diagnostyką Pro?**

Odpowiedź: Zależy to od organu certyfikującego. Niektóre organy nie zezwalają na aktualizację w terenie, co zmienia konfigurację fizyczną. Jeśli organ certyfikujący **zezwala** na aktualizacje fizyczne, zespół płyty czujnika ciśnienia można zamówić i zainstalować. Technik Flowserve może aktualizować oprogramowanie ustawnika z IQ do pożądanej wersji MD (zaawansowanej lub Pro). Jeśli organ certyfikujący **nie zezwala** na aktualizacje fizyczne, technik Flowserve może aktualizować oprogramowanie ustawnika z wersji IQ do pożądanej wersji MD (zaawansowanej lub Pro) przez aktualizację oprogramowania ustawnika, aby przekształcić 3200IQ w 3200MD (z diagnostyką standardową), pozwalając na pracę *ValveSight* DTM. Patrz Logix 3200IQ IOM, gdzie podano instrukcje usuwania płyty i zainstalowania czujników ciśnienia. Ze wszystkimi pytaniami dotyczącymi tej aktualizacji lub zasad stosowanych przez organy certyfikujące, prosimy skontaktować się z Działem Jakości Springville firmy Flowserve.

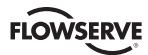

# **15 Zamawianie**

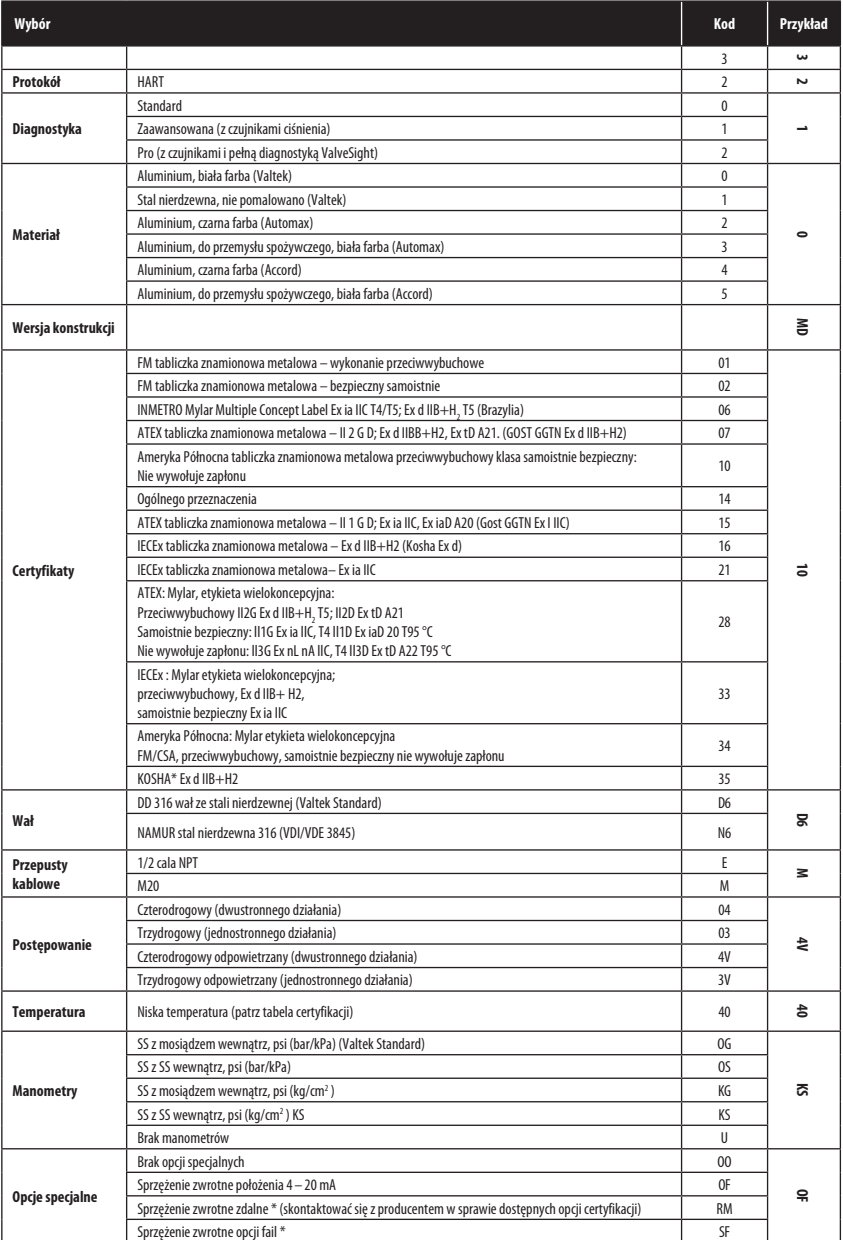

*Dla każdej kategorii wybrać kod dla jednej z opcji. \* Skontaktować się z fabryką przed wybraniem tej opcji.*

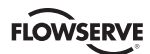

# **16 Wykrywanie i usuwanie usterek**

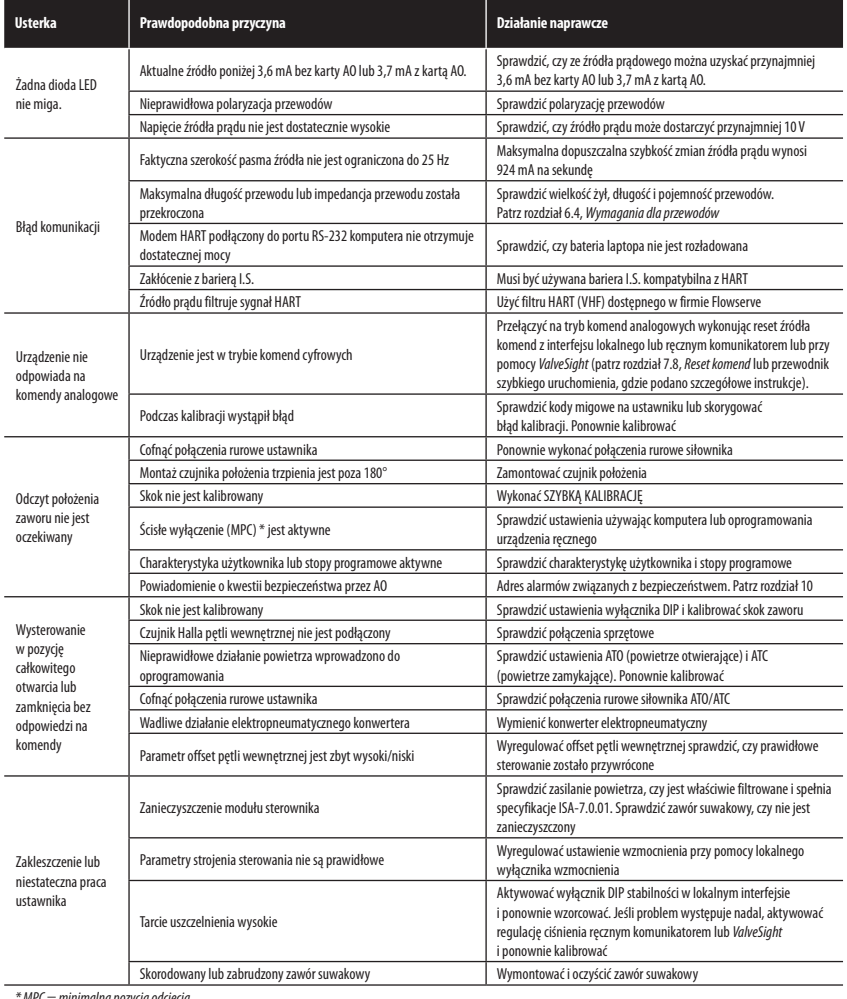

*\* MPC = minimalna pozycja odcięcia*

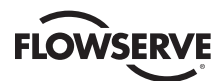

#### **Flowserve Corporation Flow Control**

1350 N. Mt. Springs Parkway Springville, UT 84663 USA Tel.: 801 489 8611 Faks: 801 489 3719

#### **Flowserve S.A.S.**

12, avenue du Quebec B.P. 645 91965 Courtaboeuf Cedex Francja Tel.: 33 (0) 1 60 92 32 51 Faks: 33 (0) 1 60 92 32 99

#### **Flowserve Pte Ltd.**

12 Tuas Avenue 20 Singapur 638824 Singapur Tel.: 65 6868 4600 Faks: 65 6862 4940

#### **Flowserve Australia Pty Ltd.**

14 Dalmore Drive Scoresby, Victoria 3179 Australia Tel.: 61 7 32686866 Faks: 61 7 32685466

#### **Flowserve Ltd.**

Rua Tocantins, 128 São Caetano do Sul, SP 09580-130 Brazylia Tel.: 55 11 2169 6300 Faks: 55 11 2169 6313

Flowserve Corporation odgrywa wiodącą rolę w projektowaniu i produkcji swoich wyrobów. Przy prawidłowym wyborze ten produkt Flowserve przeznaczony jest do bezpiecznego wykonywania zamierzonej funkcji podczas okresu eksploatacji. Jednakże nabywca lub użytkownik produktów Flowserve powinien zdawać sobie sprawę, że produkty Flowserve mogą być używane w licznych zastosowaniach w różnorodnych warunkach przemysłowych. Chociaż Flowserve może dostarczyć ogólnych wycyznych (i często robi to), nie może dostarczyć konkretnych danych i ostrzeżeń dla wszystkich możliwych<br>zastosowań. Dlatego nabywca / uży kownik powinien przeczytać i zrozumieć instrukcję obsługi i konserwacji (IOM) dołączoną do produktu i przeszkolić pracowników i wykonawców w bezpiecznym użytkowaniu produktów Flowserve w powiązaniu z określonym zastosowaniem.

Chociaż informacje i specyfikacje zamieszczone w dokumentacji uważa się za dokładne, dostarczone są tylko dla celów informacyjnych i nie należy uważać ich za poświadczone ani za gwarancję zadowalających wyników pracy. Żadnych treści zawartych w tym dokumencie nie można interpretować jako gwarancję, jawną lub domniemaną, w odniesieniu do wszelkich spraw związanych z tym produktem. Ponieważ Flowserve stale ulepsza i aktualizuje konstrukcje produktów, to zamieszczone tutaj specyfikacje, wymiary i informacje podlegają zmianom bez zawiadomienia. Jeśli powstaną wątpliwości<br>dotyczące tych postanowień, nab

© 2012 Flowserve Corporation, Irving, Texas, USA. Flowserve jest zarejestrowanym znakiem towarowym Flowserve Corporation.

*FCD LGENIM0059-05 05/12*

#### *Aby znaleźć lokalnego przedstawiciela Flowserve*

lub uzyskać więcej informacji na temat Flowserve Corporation, odwiedź stronę internetową www.flowserve.com lub zadzwoń do USA 801 489-8611

# flowserve.com